**Знайомство з середовищем програмування. Елементи вікна середовища програмування. Поняття форми. Програмний проект і файли, що входять до його складу.** 

# **Free Pascal** Lazarus Project **Write Once Compile Anywhere**

Матеріал є власністю сайту http://vsimppt.com.ua/

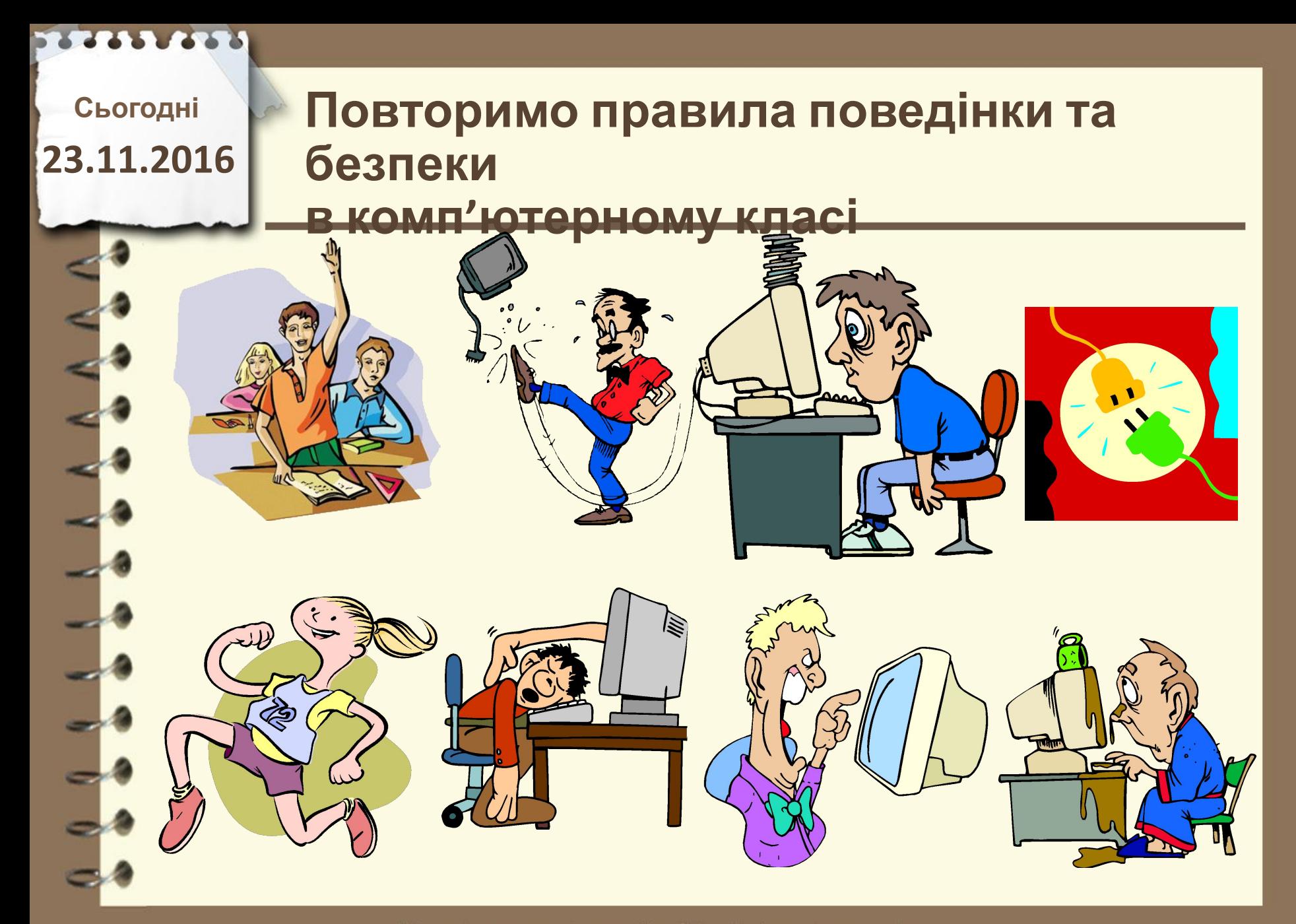

Матеріал є власністю сайту http://vsimppt.com.ua/

Матеріал є власністю сайту http://vsimppt.com.ua/

http://vsimppt.com.ua/

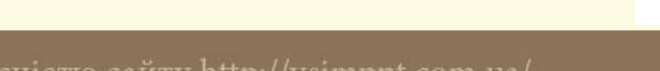

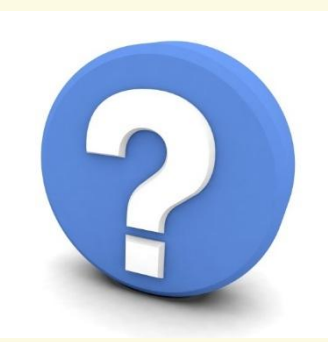

### **4. Опишіть логіку роботи програми?**

- **3. Як називається «програма перекладач» переводу вихідного коду в двійковий?**
- **програмування?**
- **2. З чого складається мова**
- **1. Що таке мова програмування?**

## **23.11.2016 Пригадаємо**

**Сьогодні**

**Знайомство з середовищем програмування. Елементи вікна середовища програмування. Поняття форми. Програмний проект і файли, що входять до його складу.** 

**Складові середовища розробки програм Lazarus**

**Текстовий редактор**

**Компілятор**

**Засоби налагодження**

**програми**

**Довідкова система**

Матеріал є власністю сайту http://vsimppt.com.ua/

**Знайомство з середовищем програмування. Елементи вікна середовища програмування. Поняття форми. Програмний проект і файли, що входять до його складу.** 

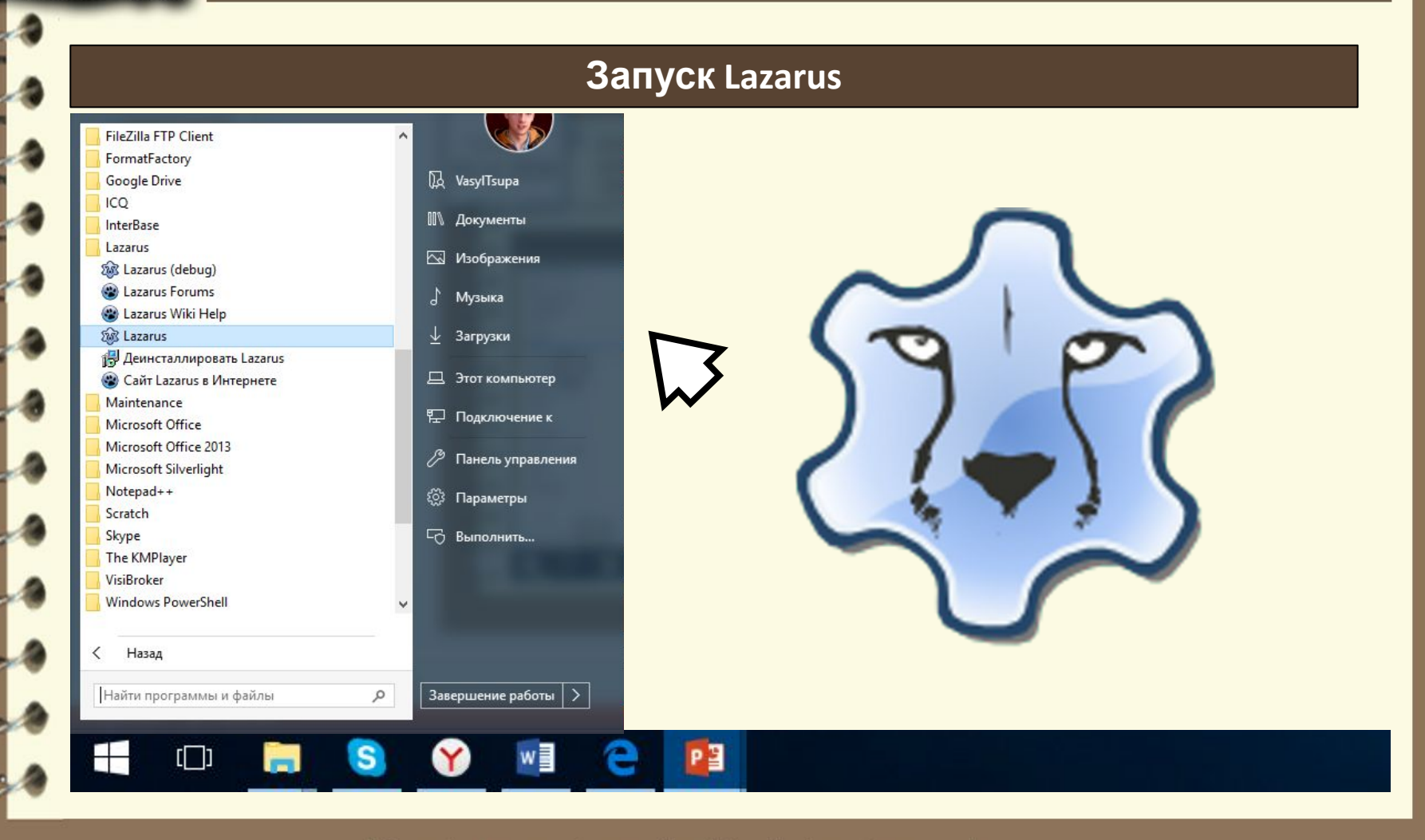

Матеріал є власністю сайту http://vsimppt.com.ua/

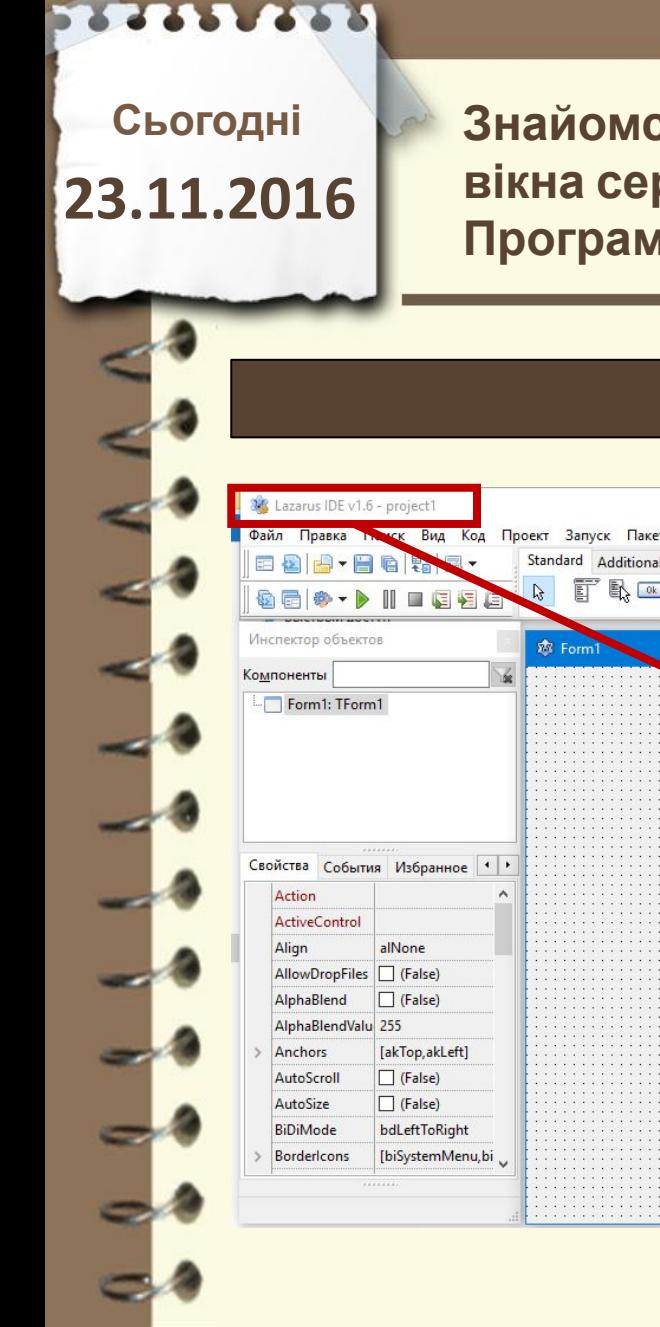

#### **Програма Lazarus**

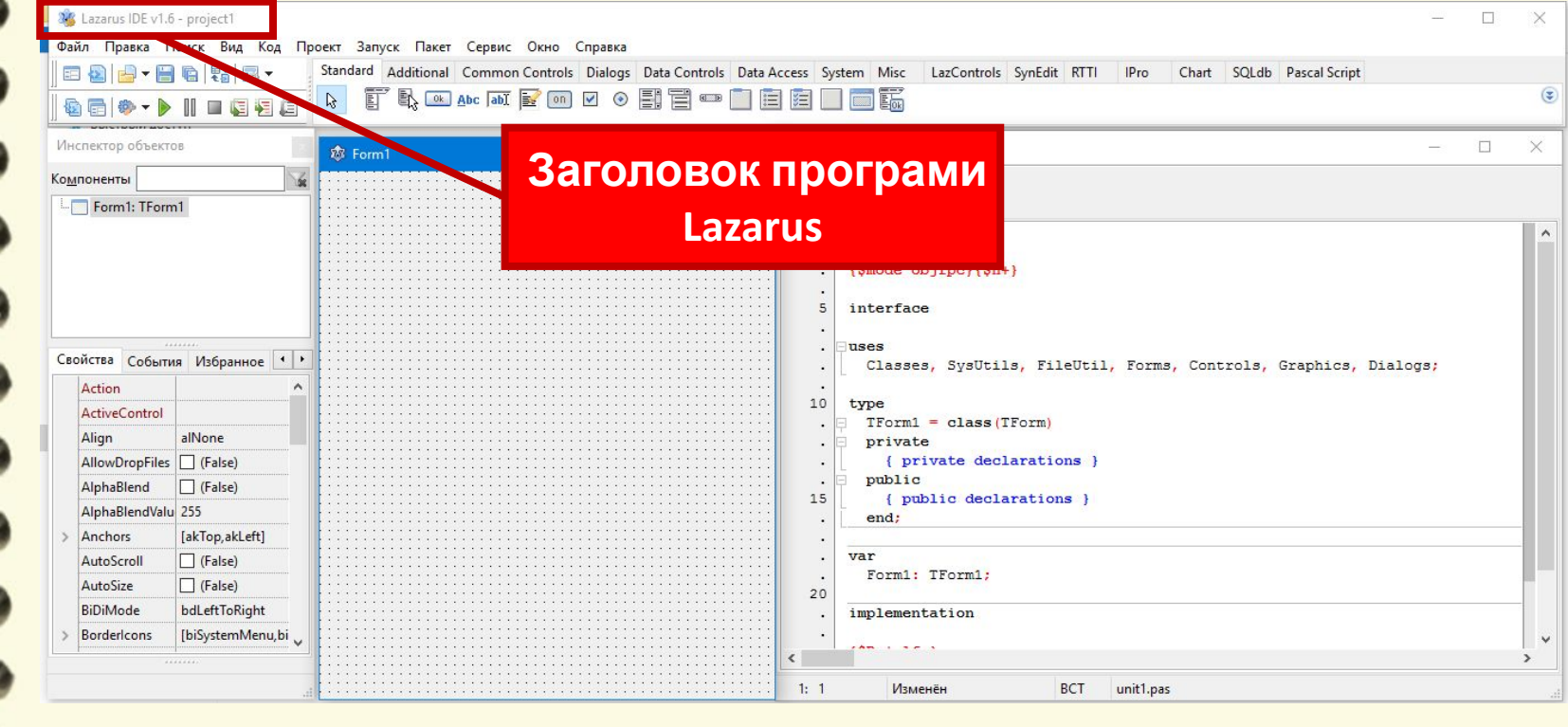

Матеріал є власністю сайту http://vsimppt.com.ua/

**Знайомство з середовищем програмування. Елементи вікна середовища програмування. Поняття форми. Програмний проект і файли, що входять до його складу.** 

#### **Програма Lazarus**

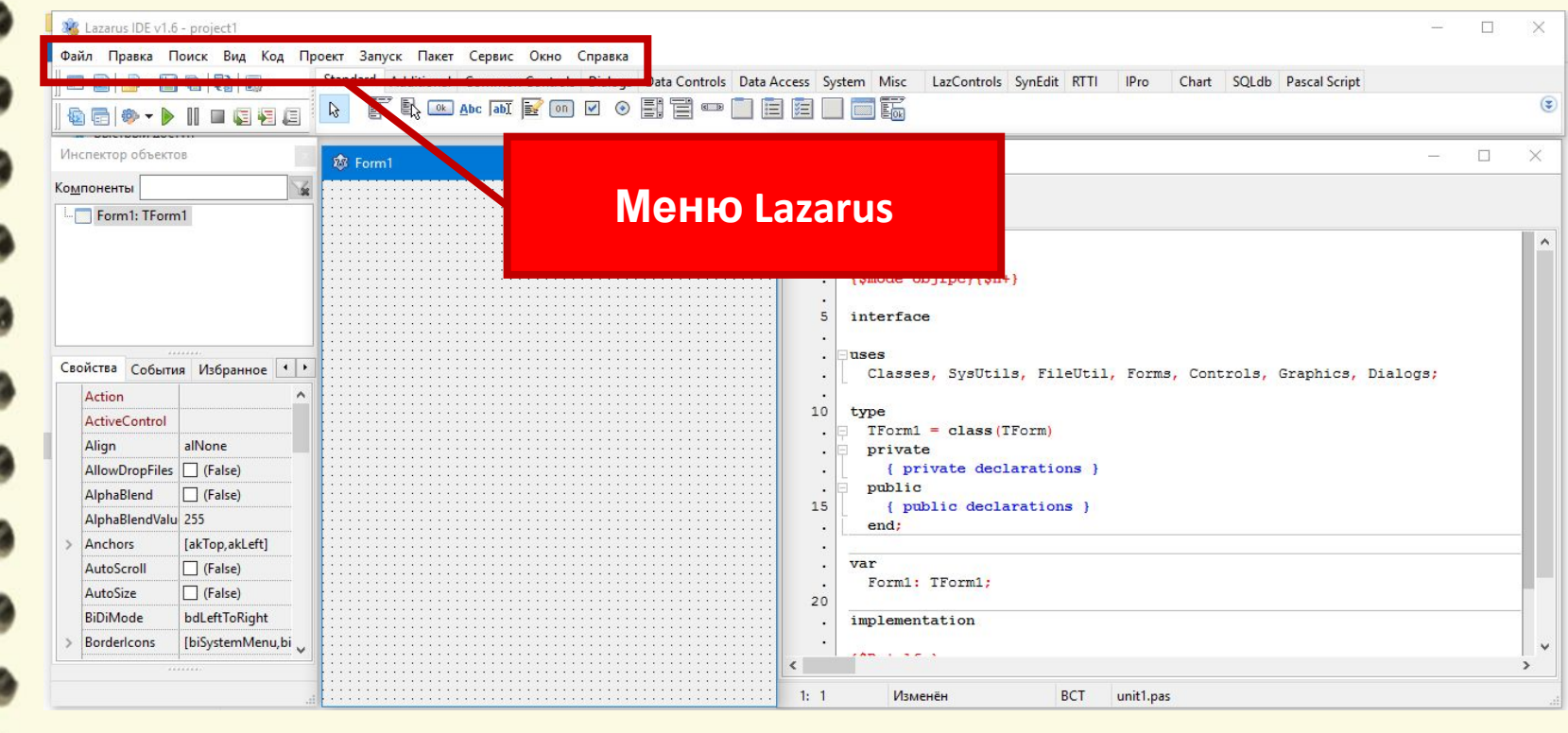

Матеріал є власністю сайту http://vsimppt.com.ua/

**Знайомство з середовищем програмування. Елементи вікна середовища програмування. Поняття форми. Програмний проект і файли, що входять до його складу.** 

#### **Програма Lazarus**

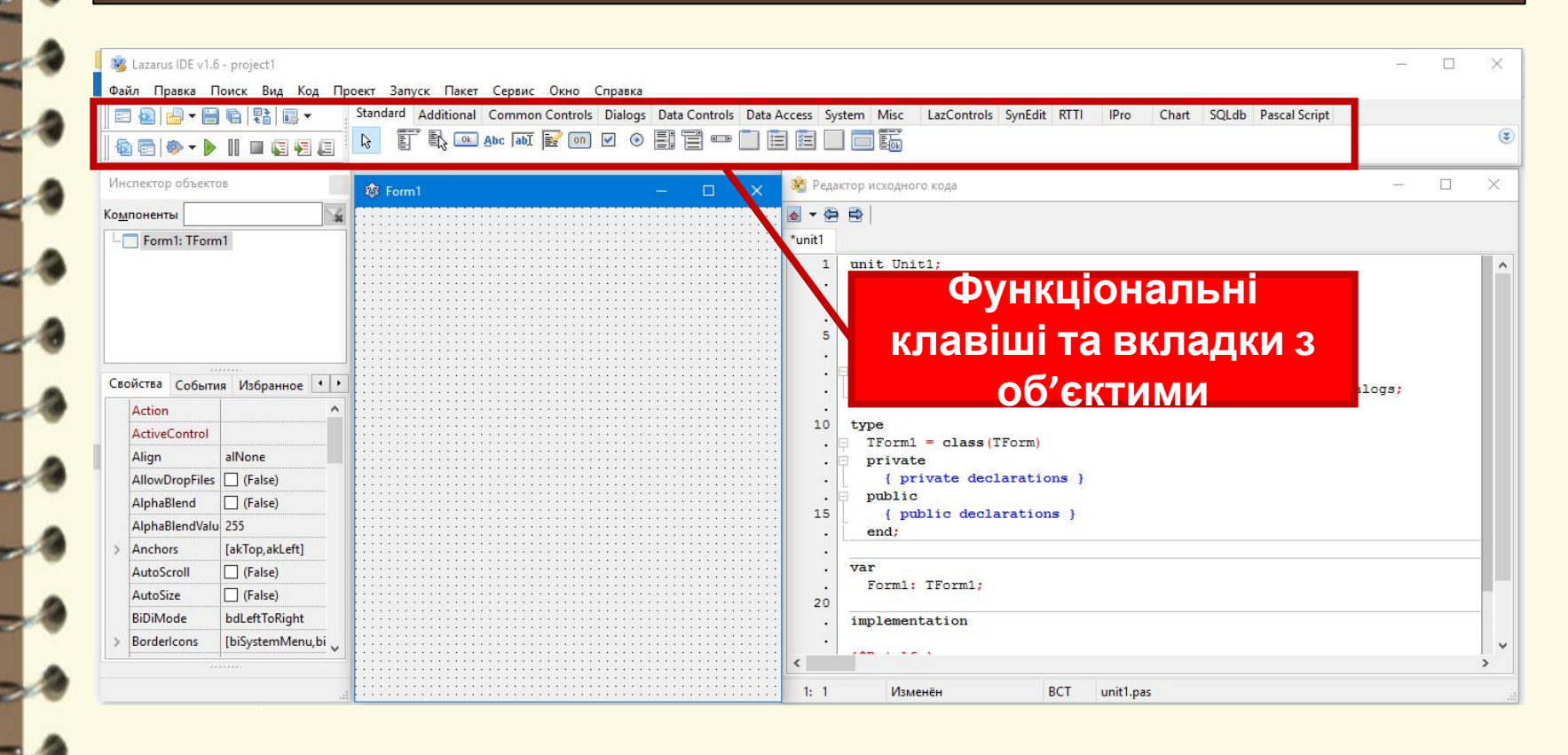

Матеріал є власністю сайту http://vsimppt.com.ua/

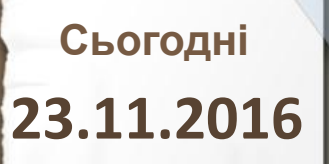

#### **Програма Lazarus**

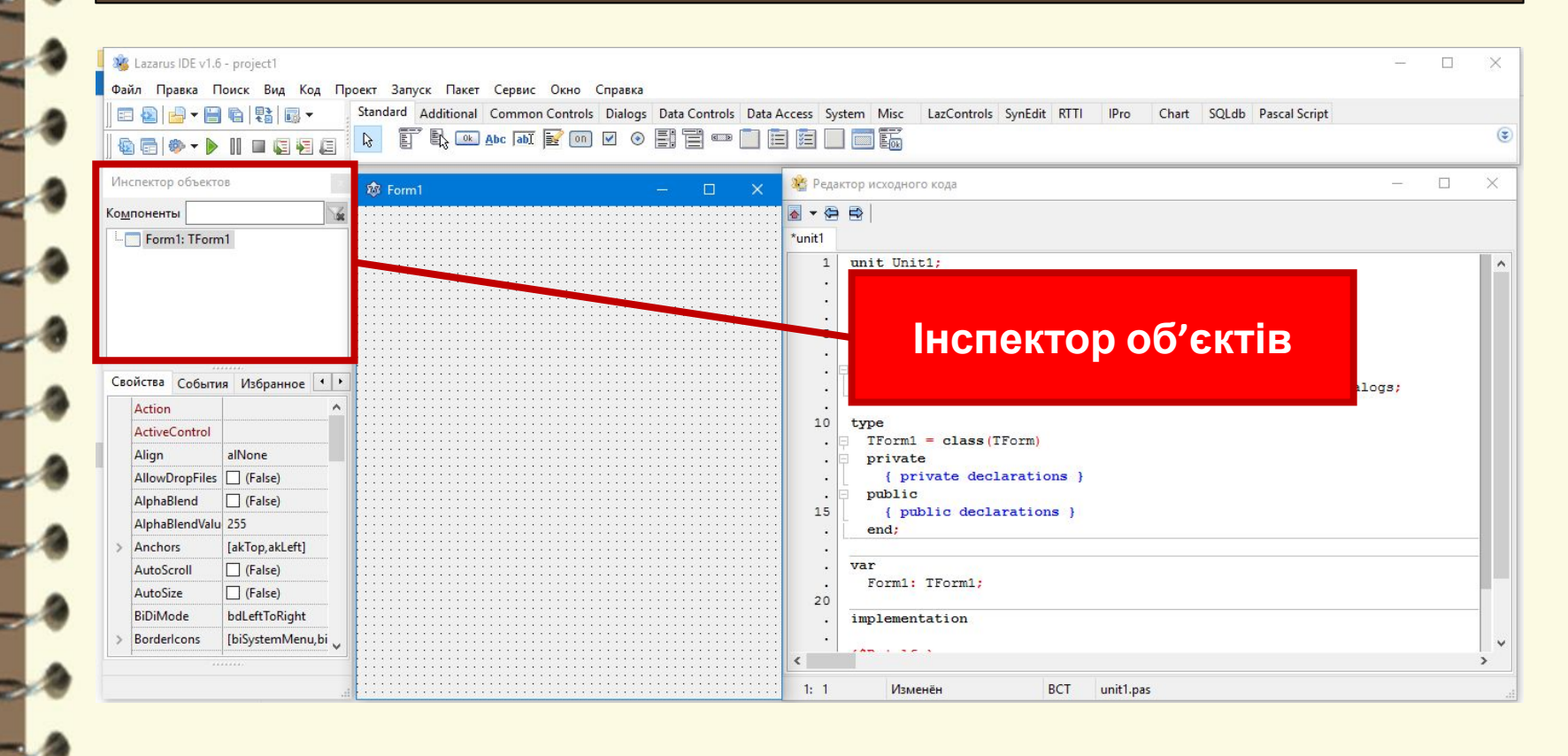

Матеріал є власністю сайту http://vsimppt.com.ua/

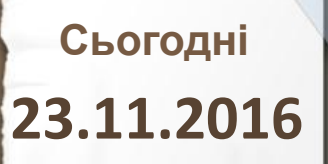

#### **Програма Lazarus**

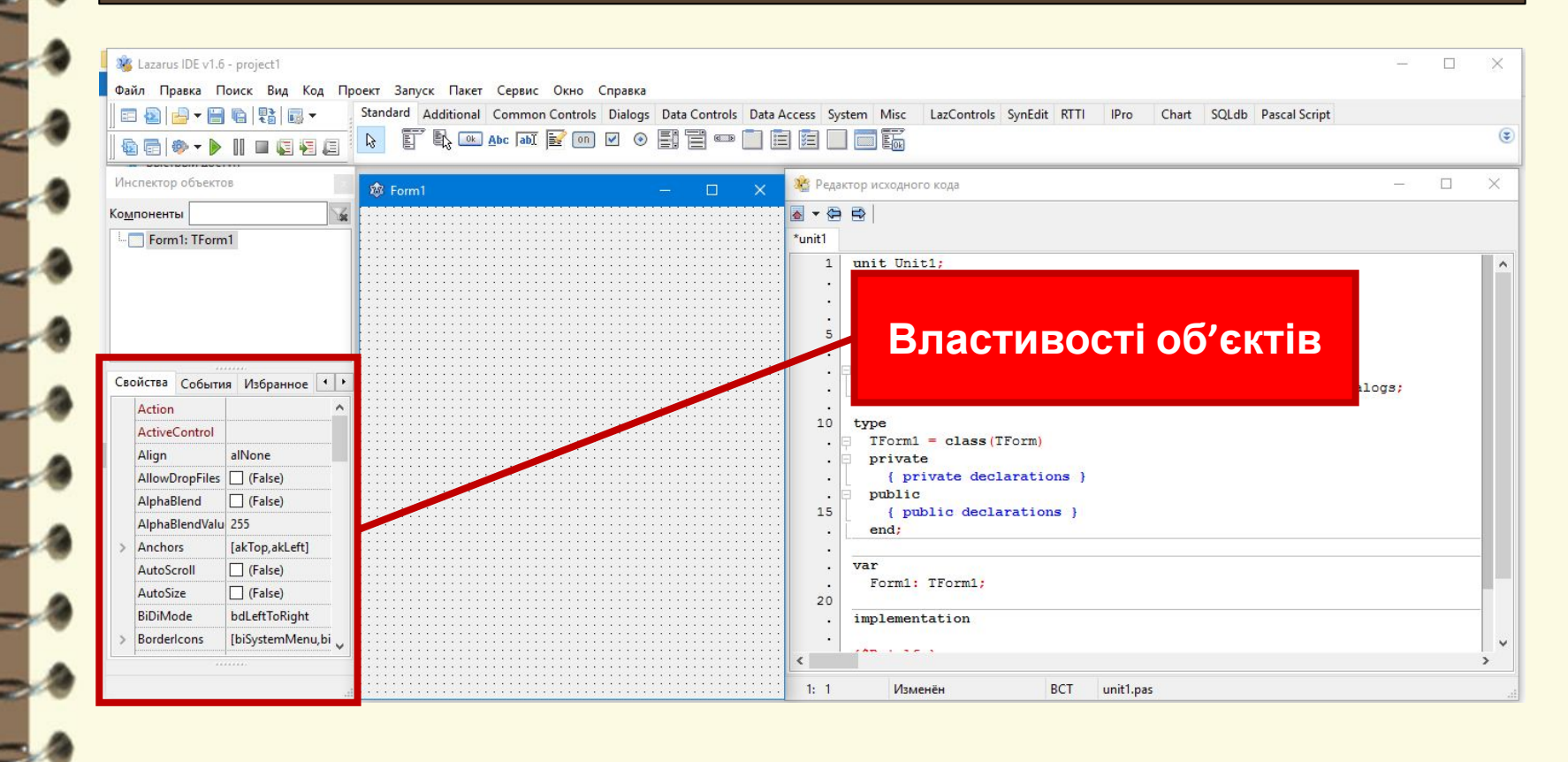

Матеріал є власністю сайту http://vsimppt.com.ua/

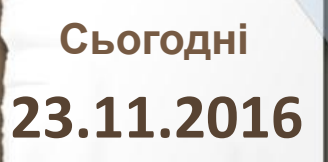

#### **Програма Lazarus**

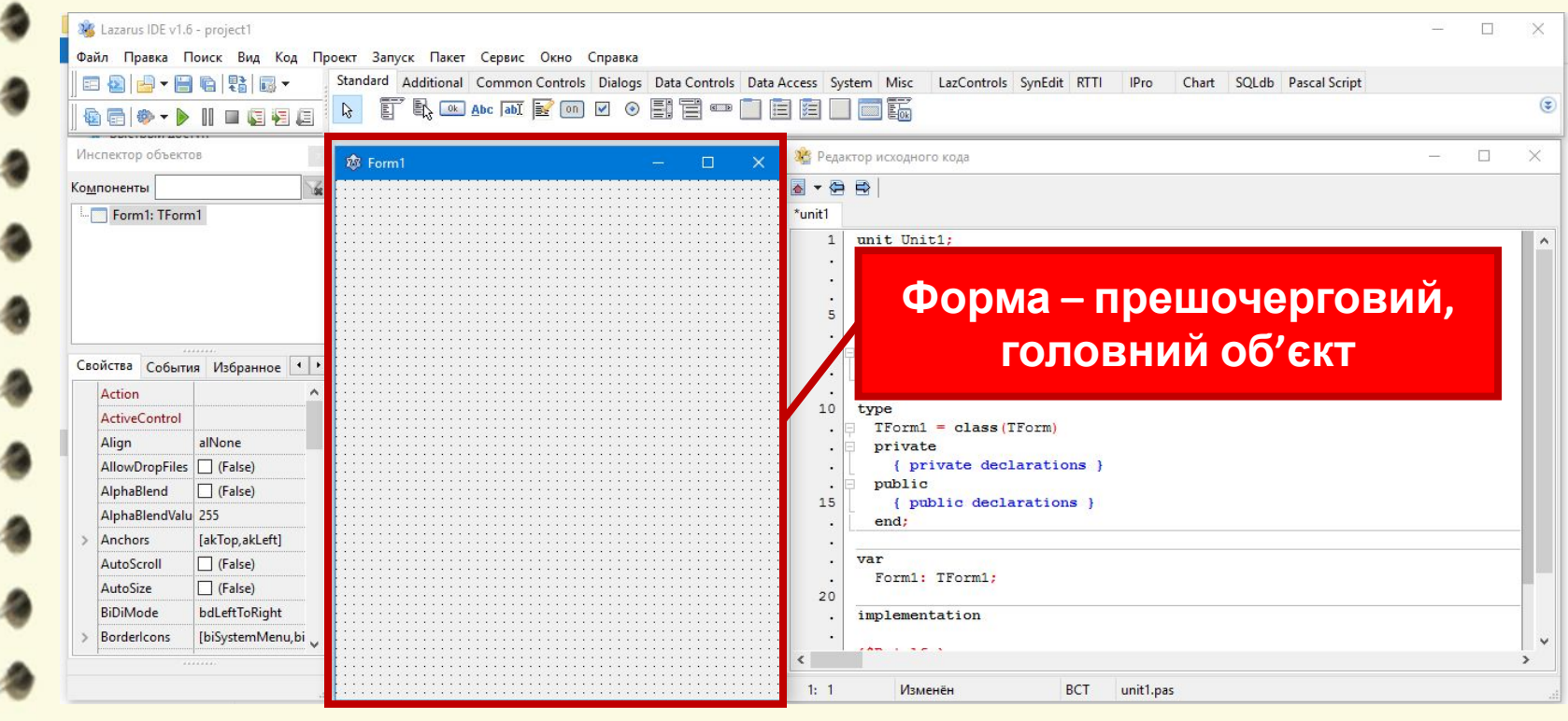

Матеріал є власністю сайту http://vsimppt.com.ua/

**Знайомство з середовищем програмування. Елементи вікна середовища програмування. Поняття форми. Програмний проект і файли, що входять до його складу.** 

#### **Програма Lazarus**

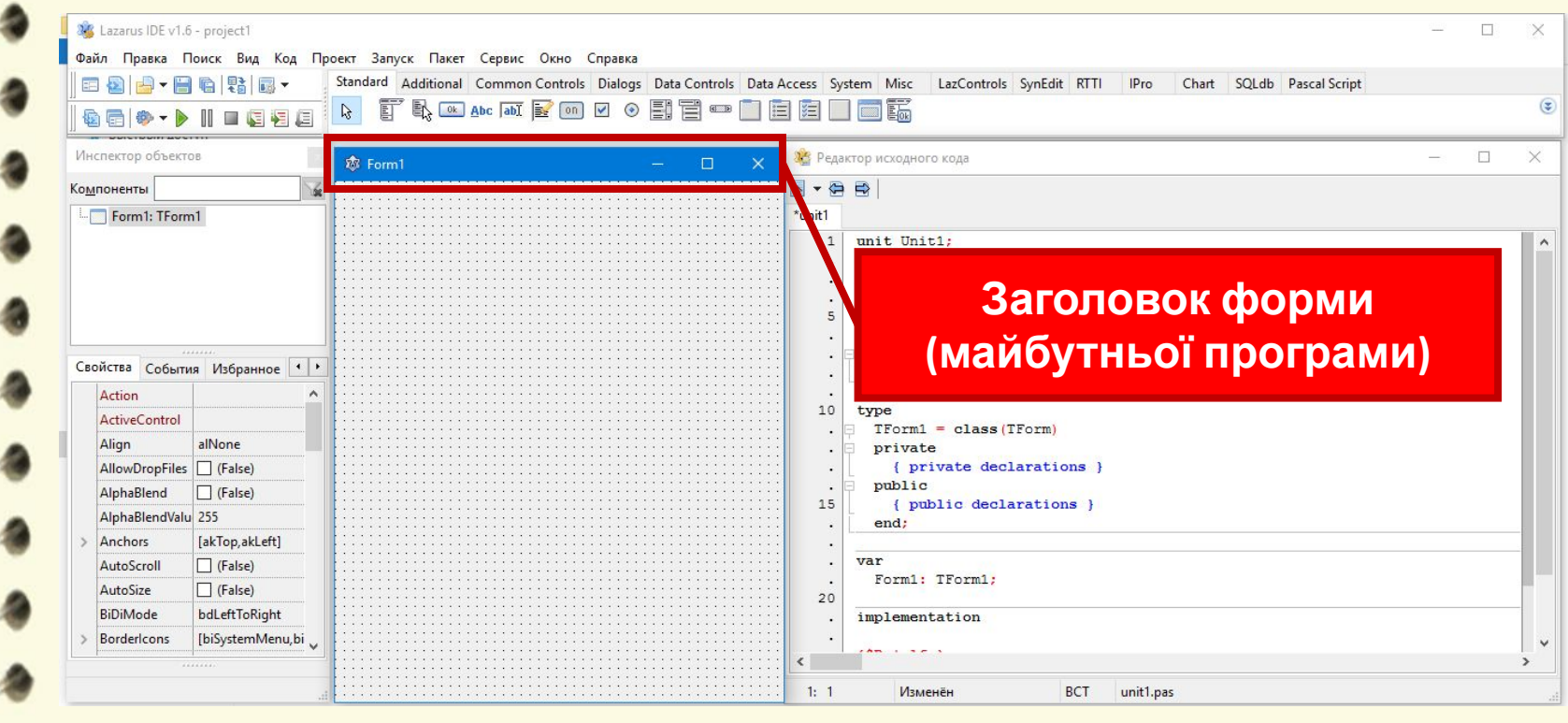

Матеріал є власністю сайту http://vsimppt.com.ua/

**Знайомство з середовищем програмування. Елементи вікна середовища програмування. Поняття форми. Програмний проект і файли, що входять до його складу.** 

### **Програма Lazarus**

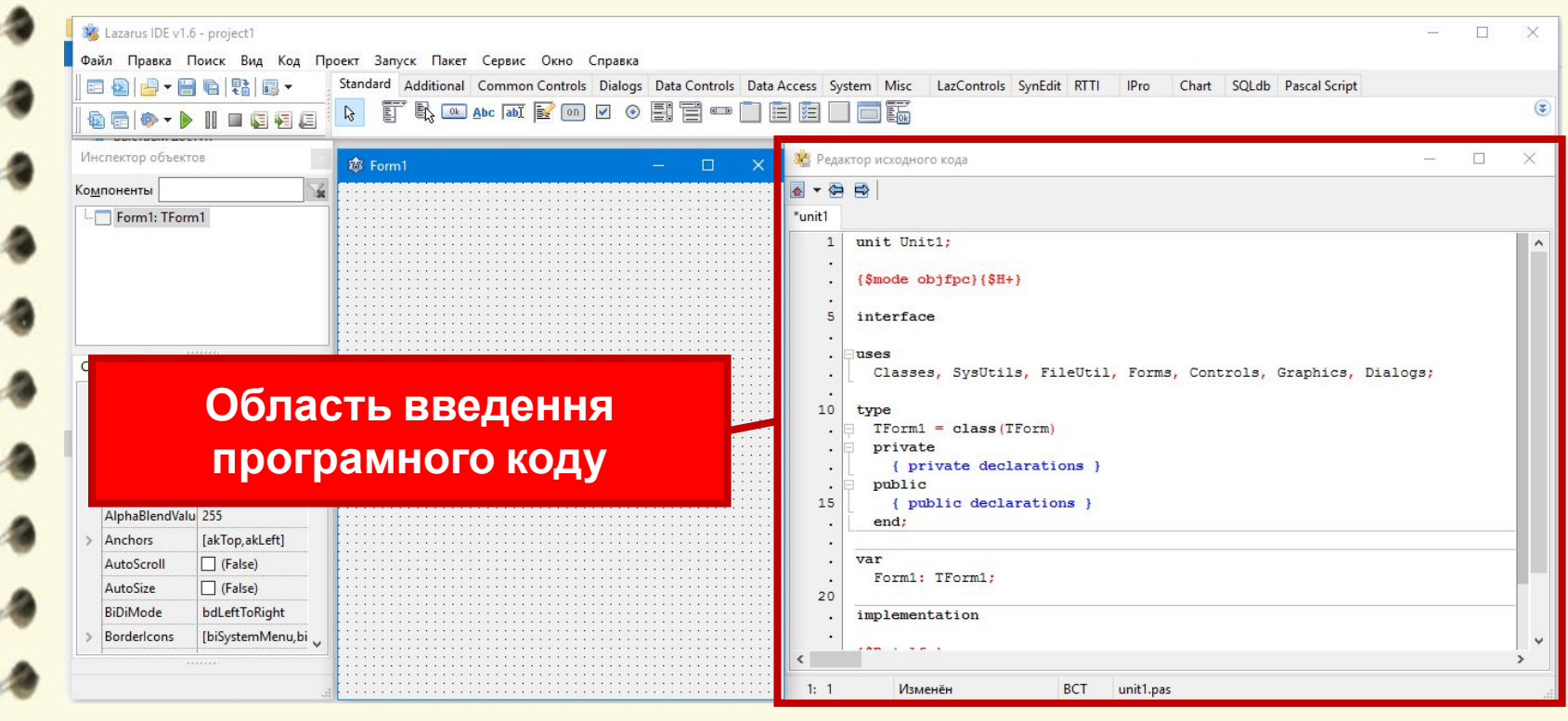

Матеріал є власністю сайту http://vsimppt.com.ua/

**Знайомство з середовищем програмування. Елементи вікна середовища програмування. Поняття форми. Програмний проект і файли, що входять до його складу.** 

### **Збереження проекту програми**

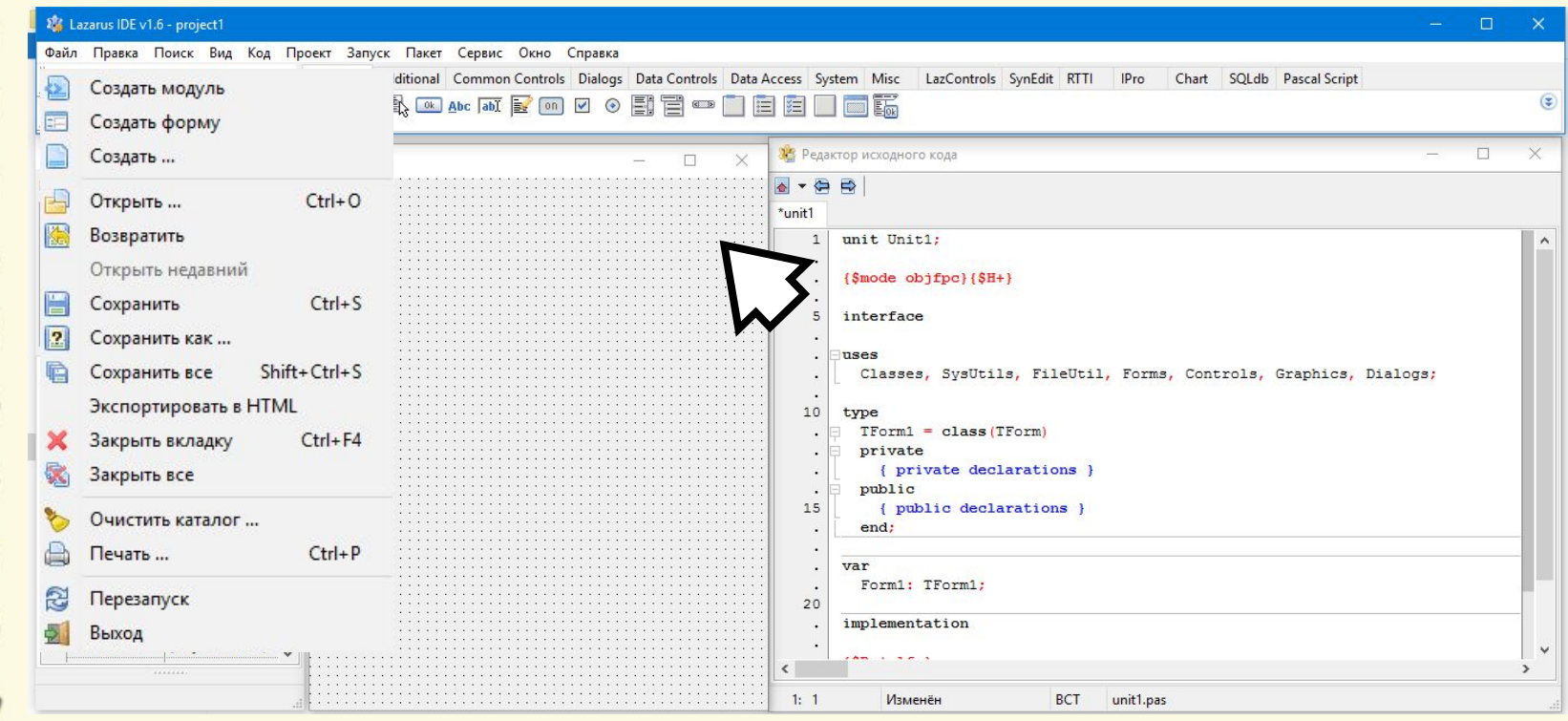

Матеріал є власністю сайту http://vsimppt.com.ua/

**Знайомство з середовищем програмування. Елементи вікна середовища програмування. Поняття форми. Програмний проект і файли, що входять до його складу.** 

### **Збереження проекту програми**

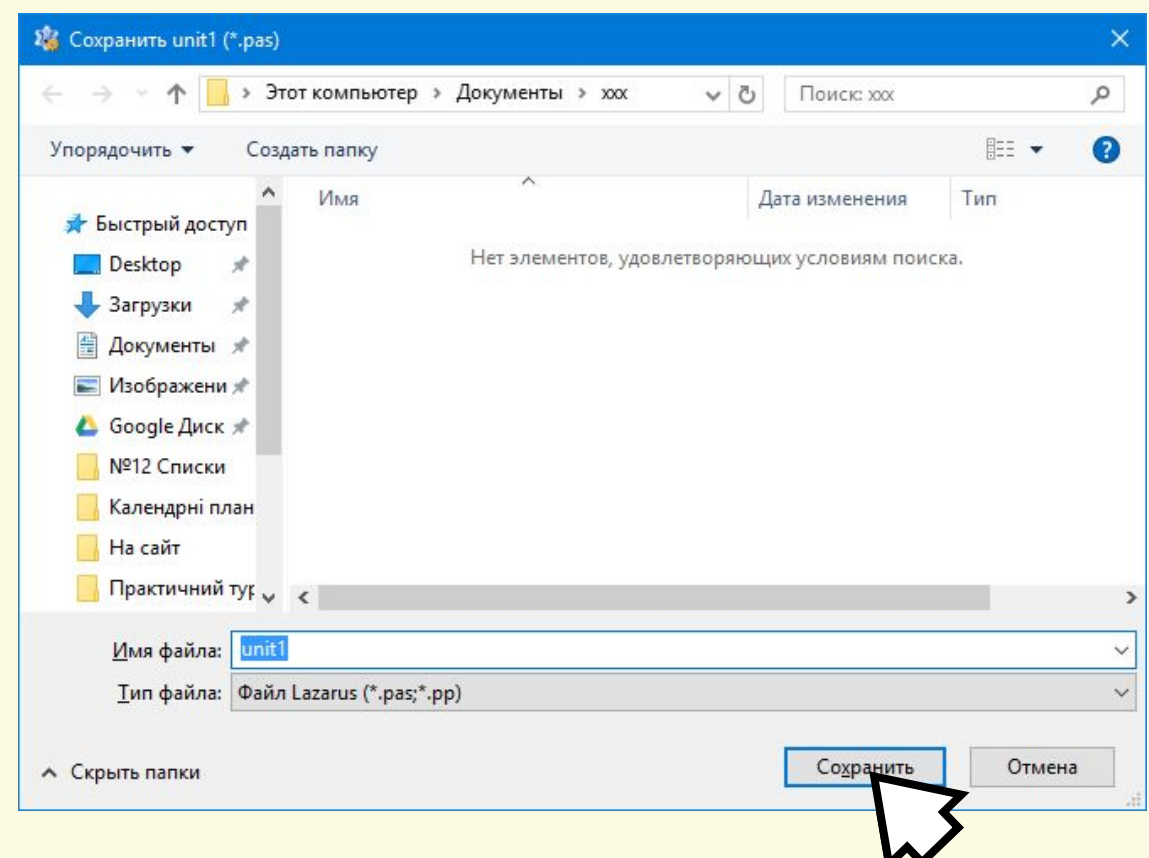

Матеріал є власністю сайту http://vsimppt.com.ua/

**Знайомство з середовищем програмування. Елементи вікна середовища програмування. Поняття форми. Програмний проект і файли, що входять до його складу.** 

### **Відкриття проекту**

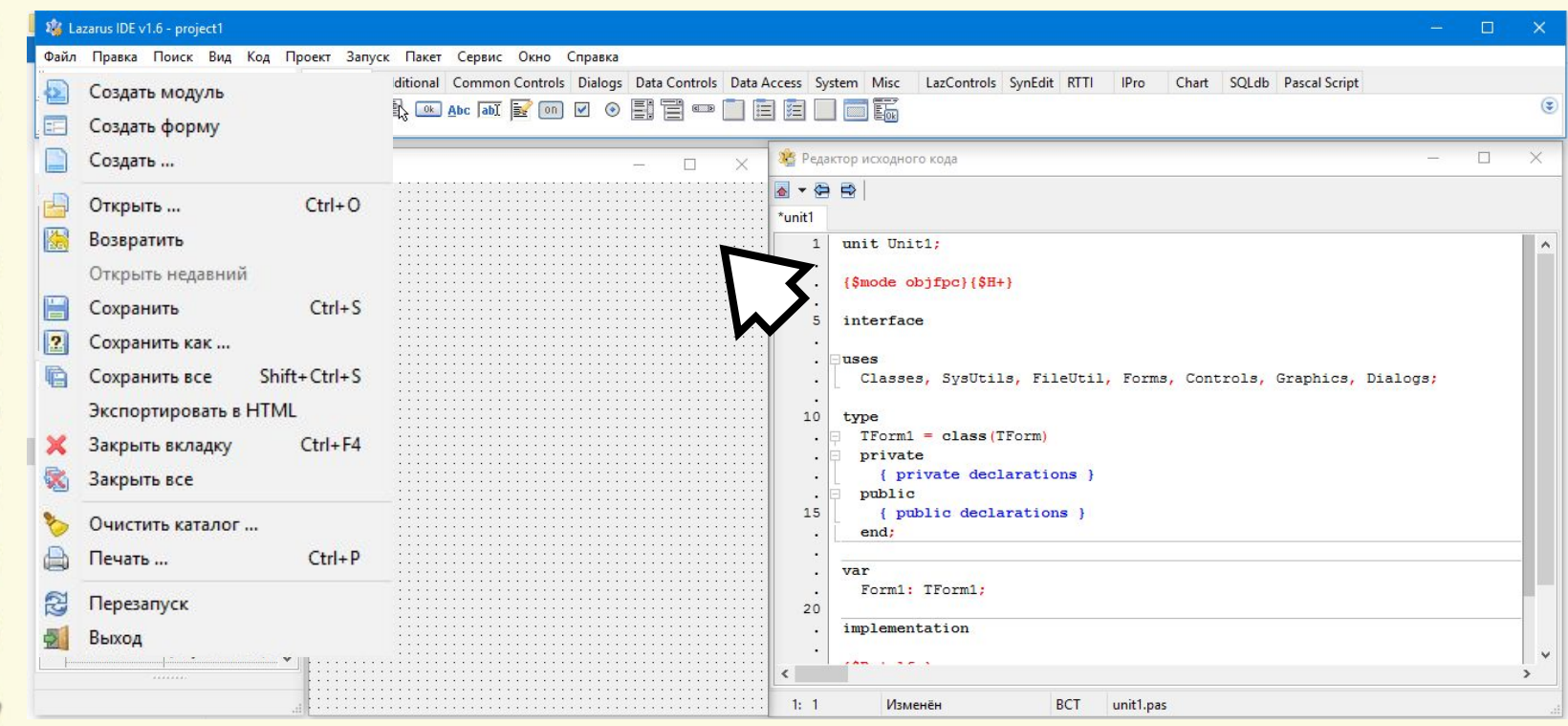

Матеріал є власністю сайту http://vsimppt.com.ua/

**Знайомство з середовищем програмування. Елементи вікна середовища програмування. Поняття форми. Програмний проект і файли, що входять до його складу.** 

### **Відкриття проекту**

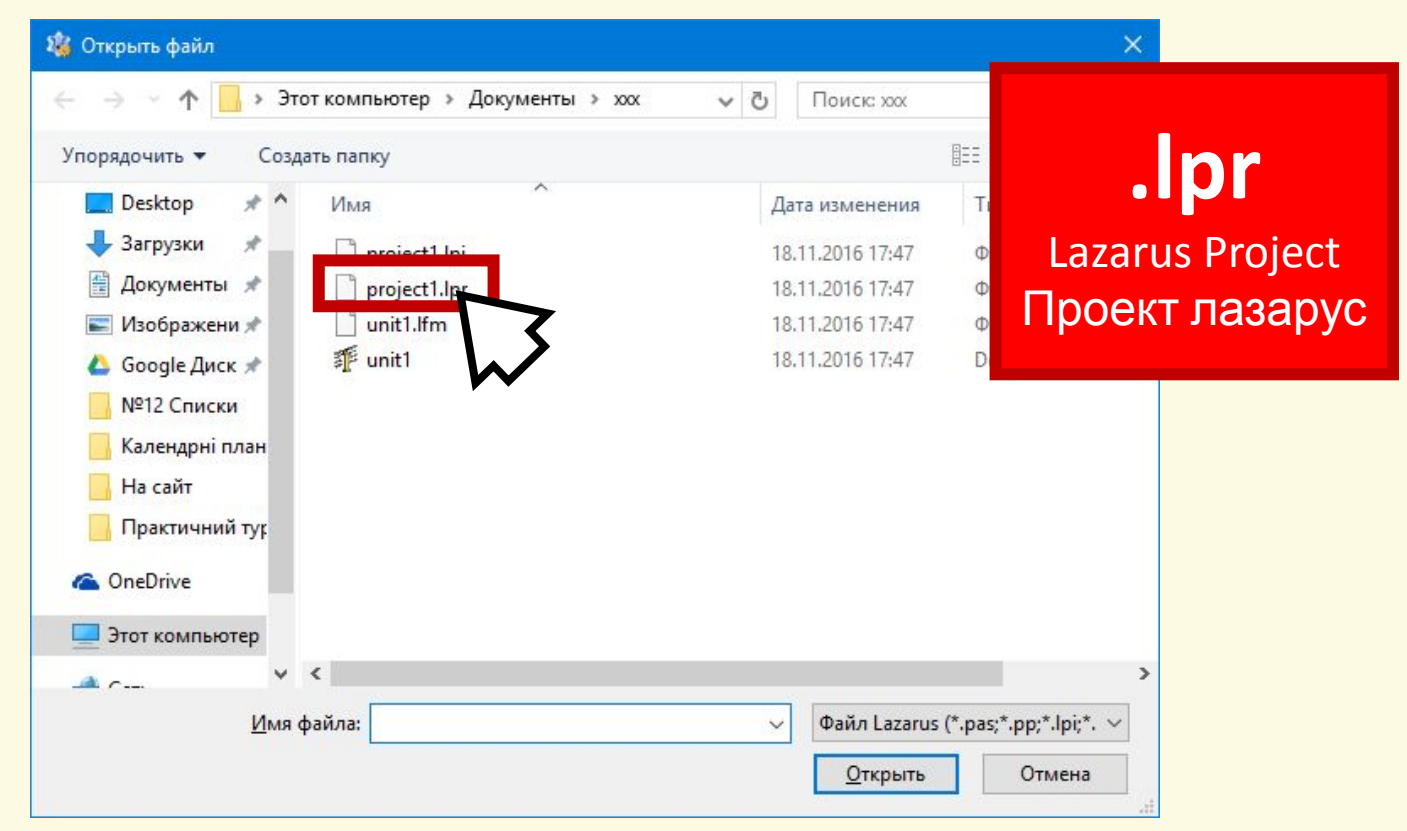

Матеріал є власністю сайту http://vsimppt.com.ua/

**Знайомство з середовищем програмування. Елементи вікна середовища програмування. Поняття форми. Програмний проект і файли, що входять до його складу.** 

#### **Змінення заголовку майбутньої програми**

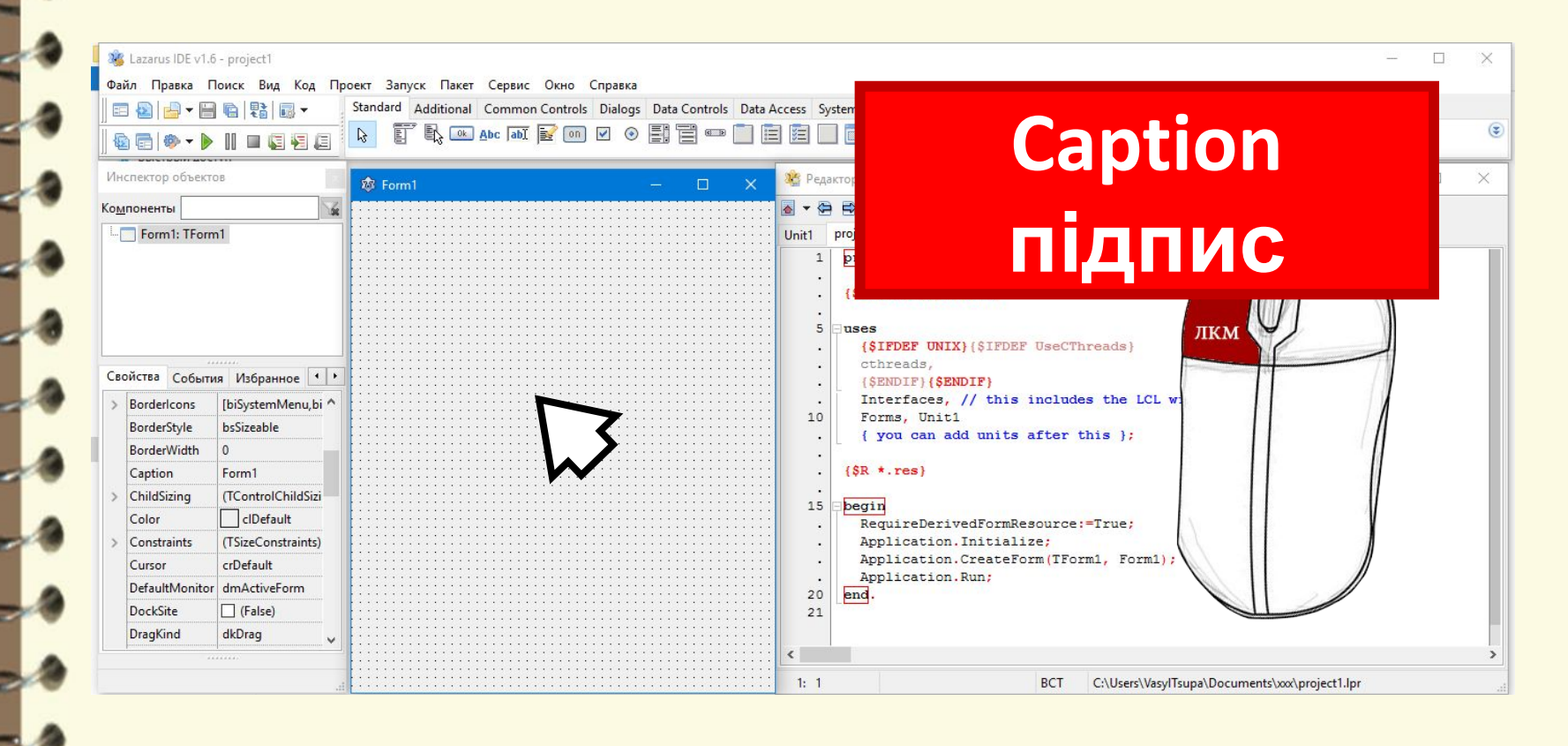

Матеріал є власністю сайту http://vsimppt.com.ua/

**Знайомство з середовищем програмування. Елементи вікна середовища програмування. Поняття форми. Програмний проект і файли, що входять до його складу.** 

### **Змінення заголовку майбутньої програми**

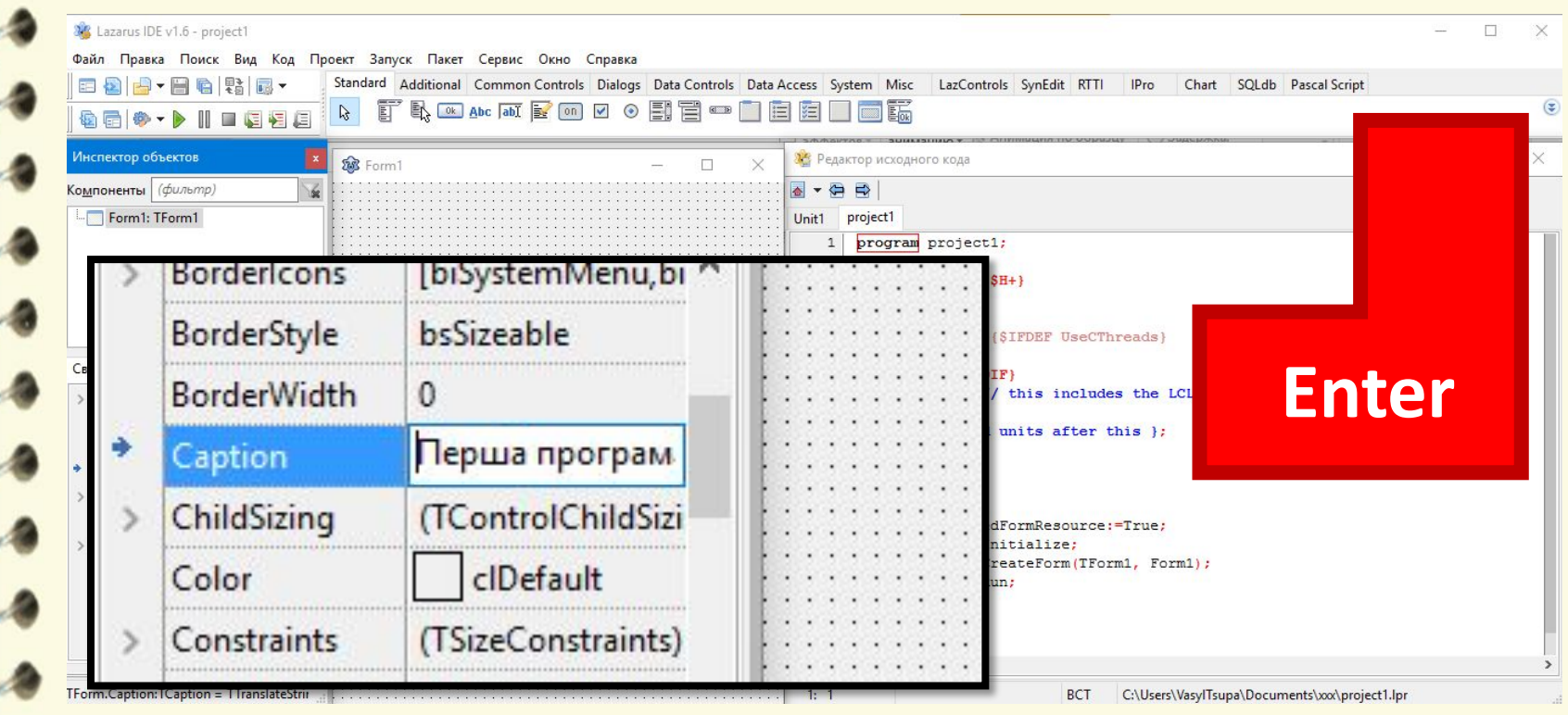

Матеріал є власністю сайту http://vsimppt.com.ua/

**Знайомство з середовищем програмування. Елементи вікна середовища програмування. Поняття форми. Програмний проект і файли, що входять до його складу.** 

### **Додавання надпису**

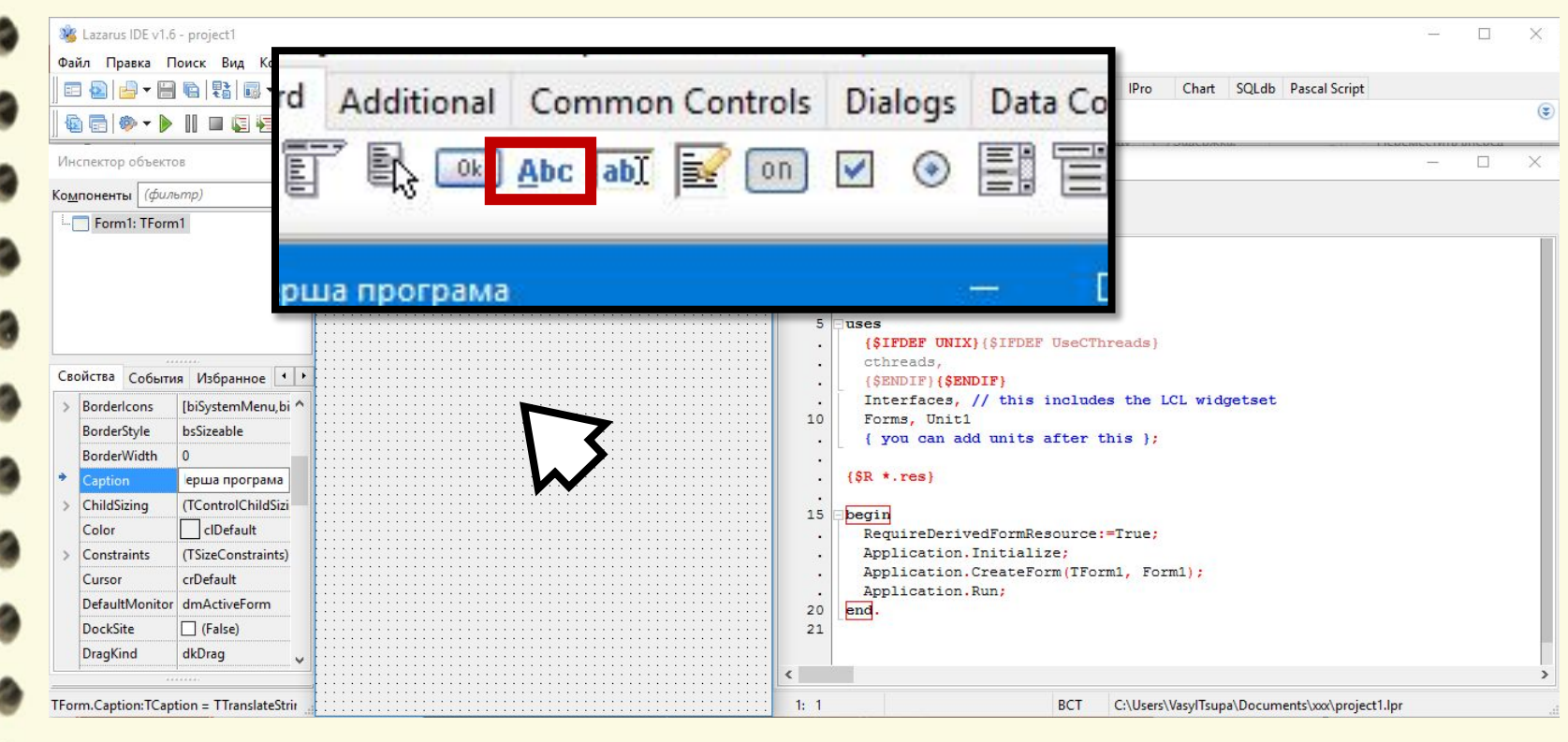

Матеріал є власністю сайту http://vsimppt.com.ua/

**Знайомство з середовищем програмування. Елементи вікна середовища програмування. Поняття форми. Програмний проект і файли, що входять до його складу.** 

#### **Додавання надпису**

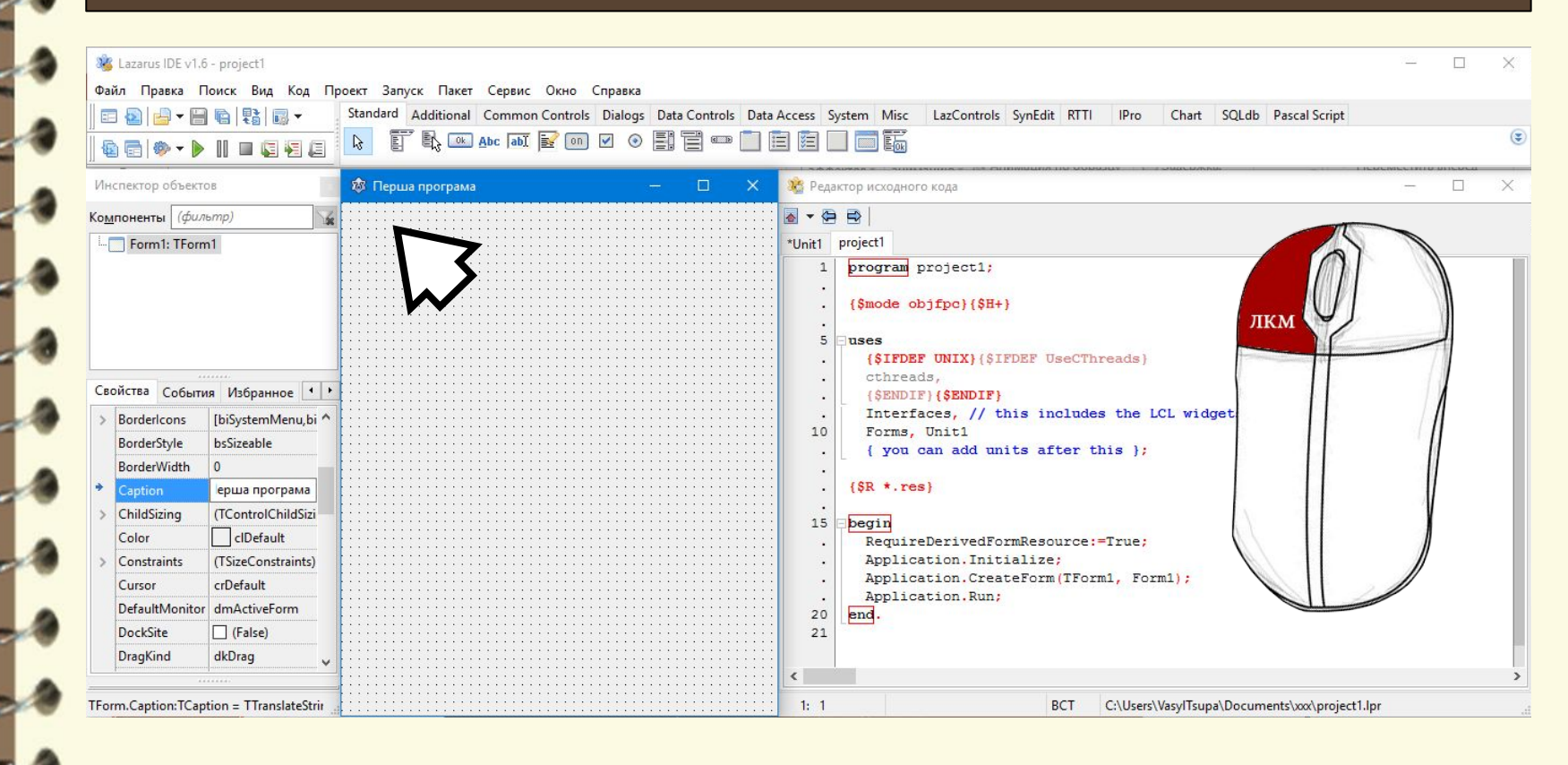

Матеріал є власністю сайту http://vsimppt.com.ua/

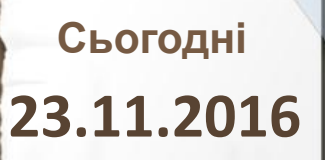

#### **Додавання надпису**

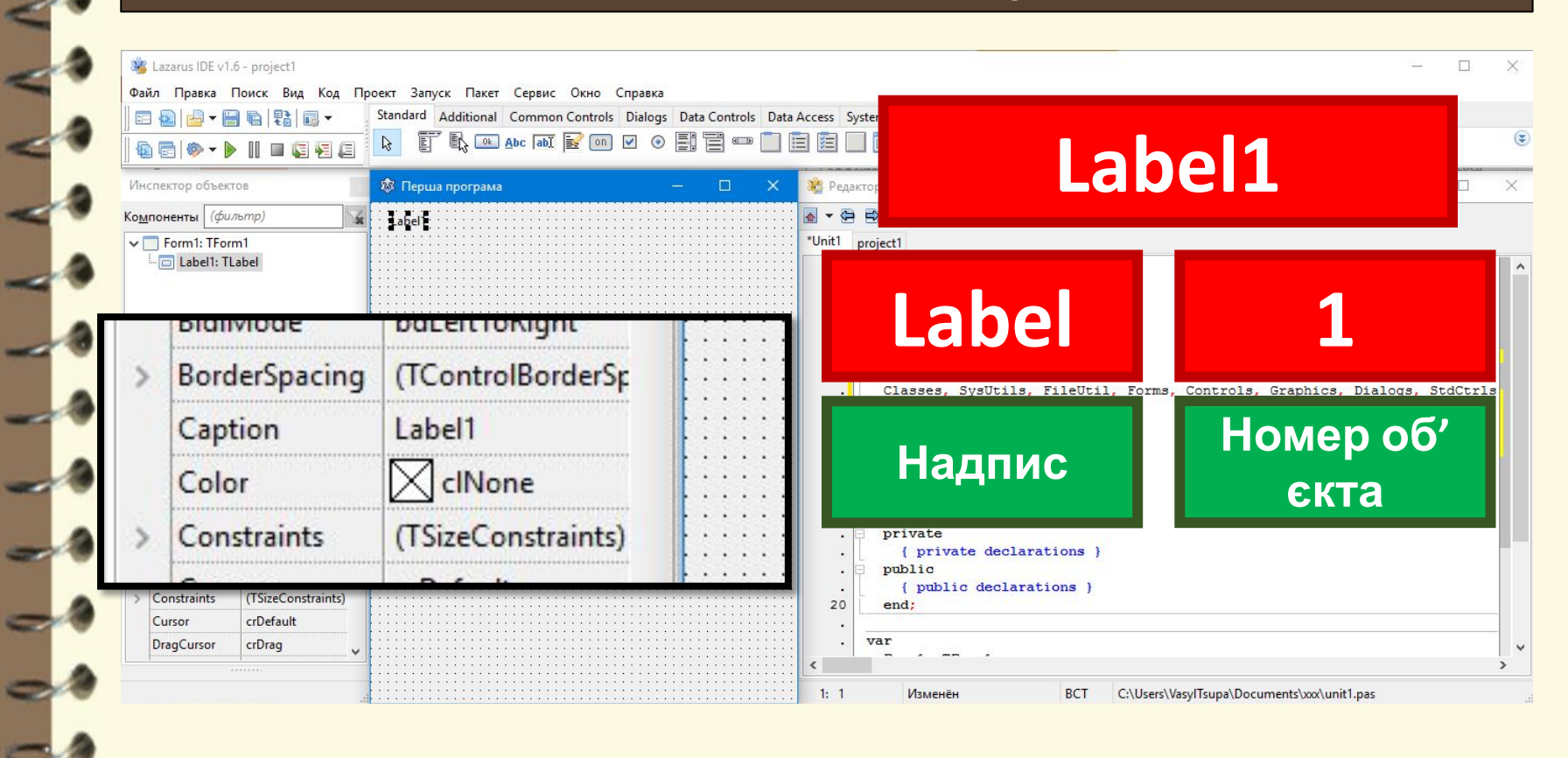

Матеріал є власністю сайту http://vsimppt.com.ua/

**Знайомство з середовищем програмування. Елементи вікна середовища програмування. Поняття форми. Програмний проект і файли, що входять до його складу.** 

#### **Переміщення надпису**

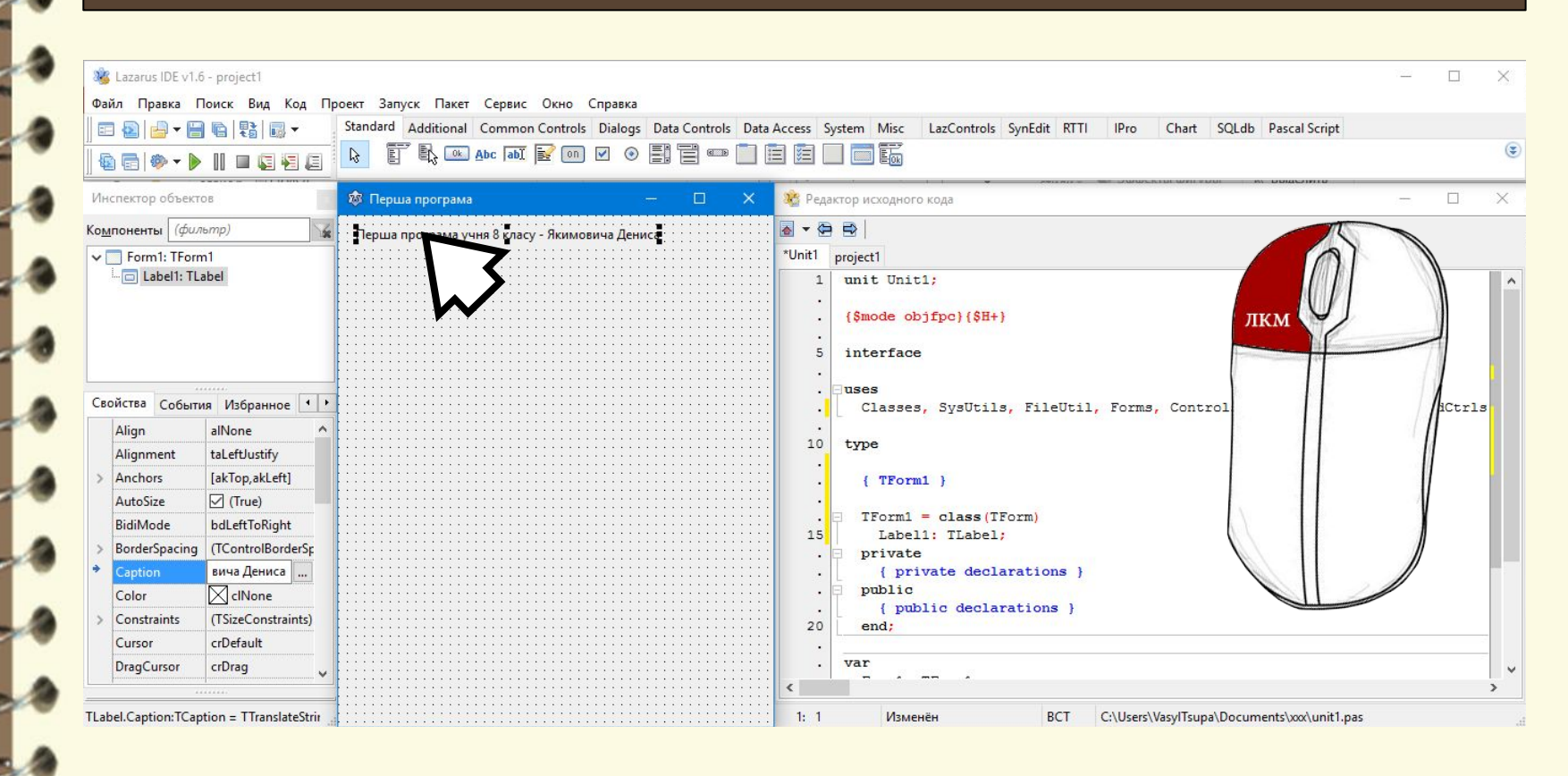

Матеріал є власністю сайту http://vsimppt.com.ua/

**Знайомство з середовищем програмування. Елементи вікна середовища програмування. Поняття форми. Програмний проект і файли, що входять до його складу.** 

#### **Форматування надпису**

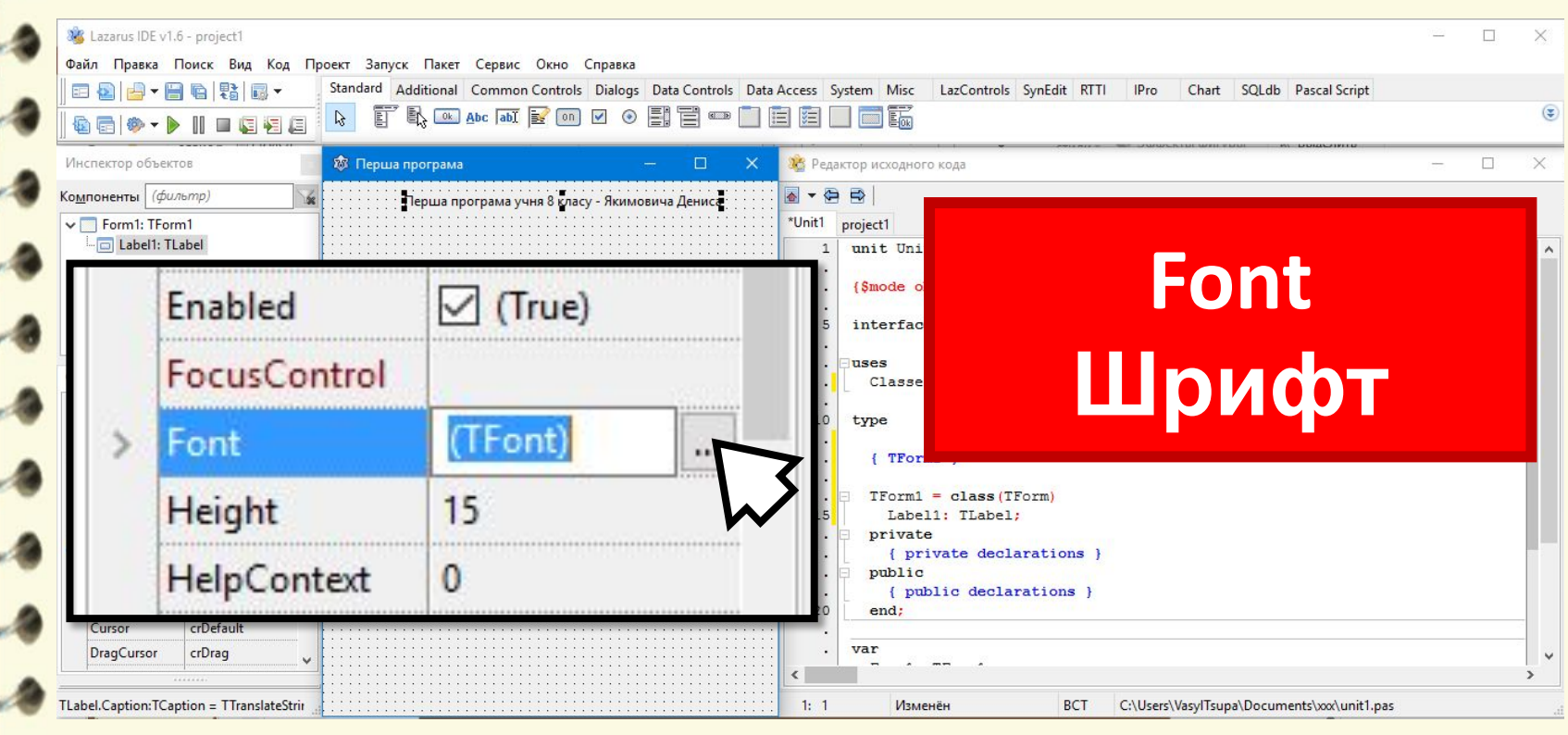

Матеріал є власністю сайту http://vsimppt.com.ua/

**Знайомство з середовищем програмування. Елементи вікна середовища програмування. Поняття форми. Програмний проект і файли, що входять до його складу.** 

#### **Форматування надпису**

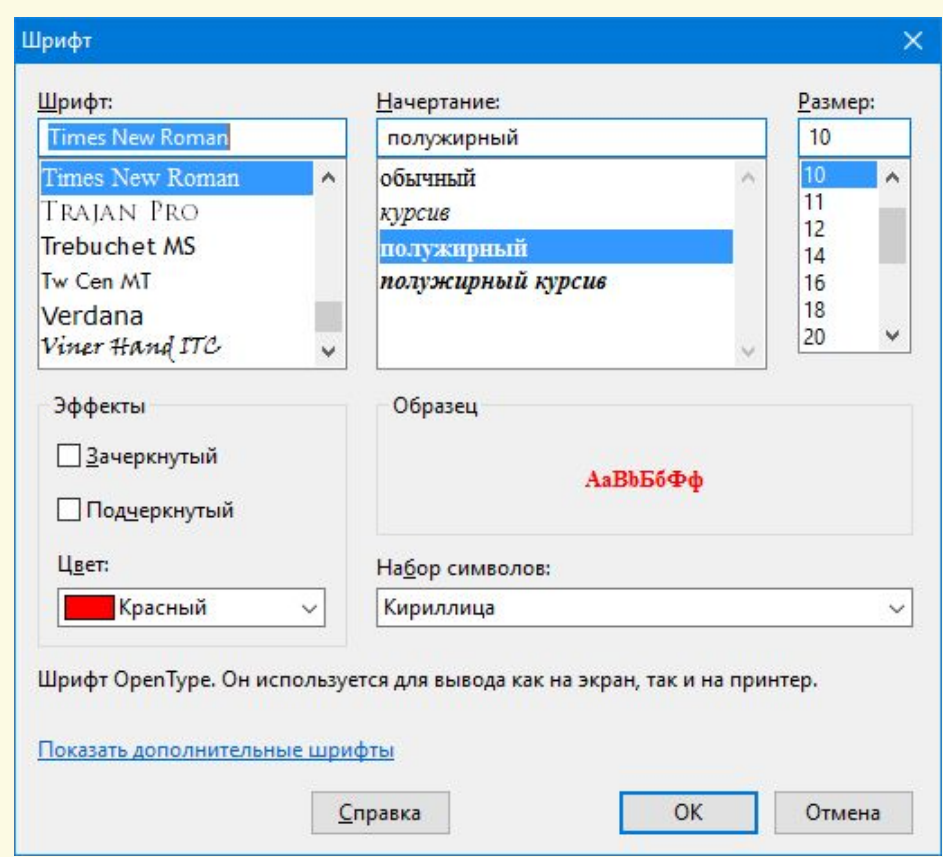

Матеріал є власністю сайту http://vsimppt.com.ua/

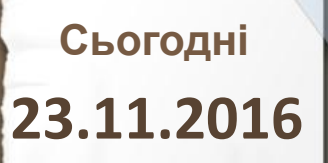

### **Додавання кнопки**

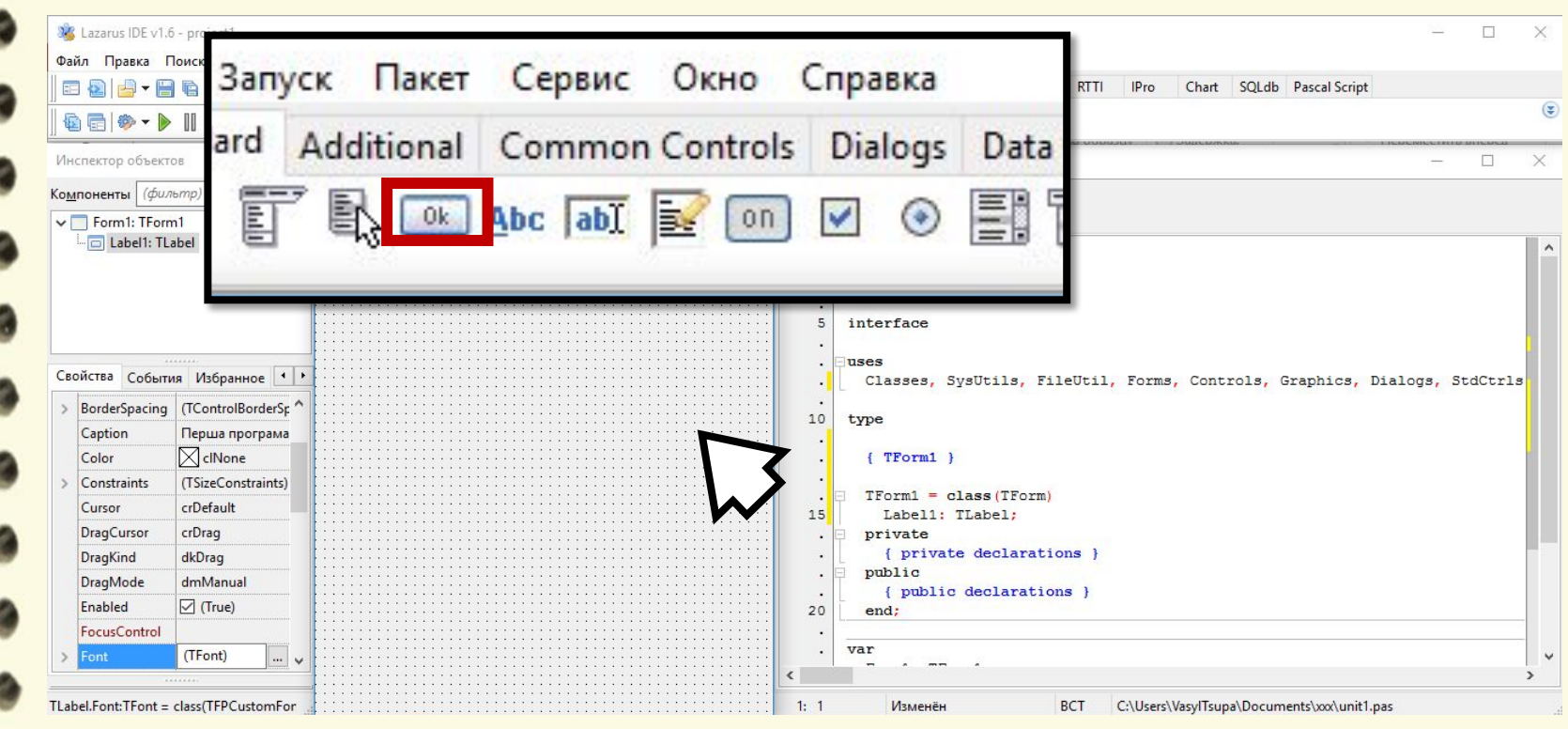

Матеріал є власністю сайту http://vsimppt.com.ua/

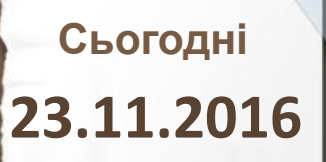

#### **Додавання кнопки**

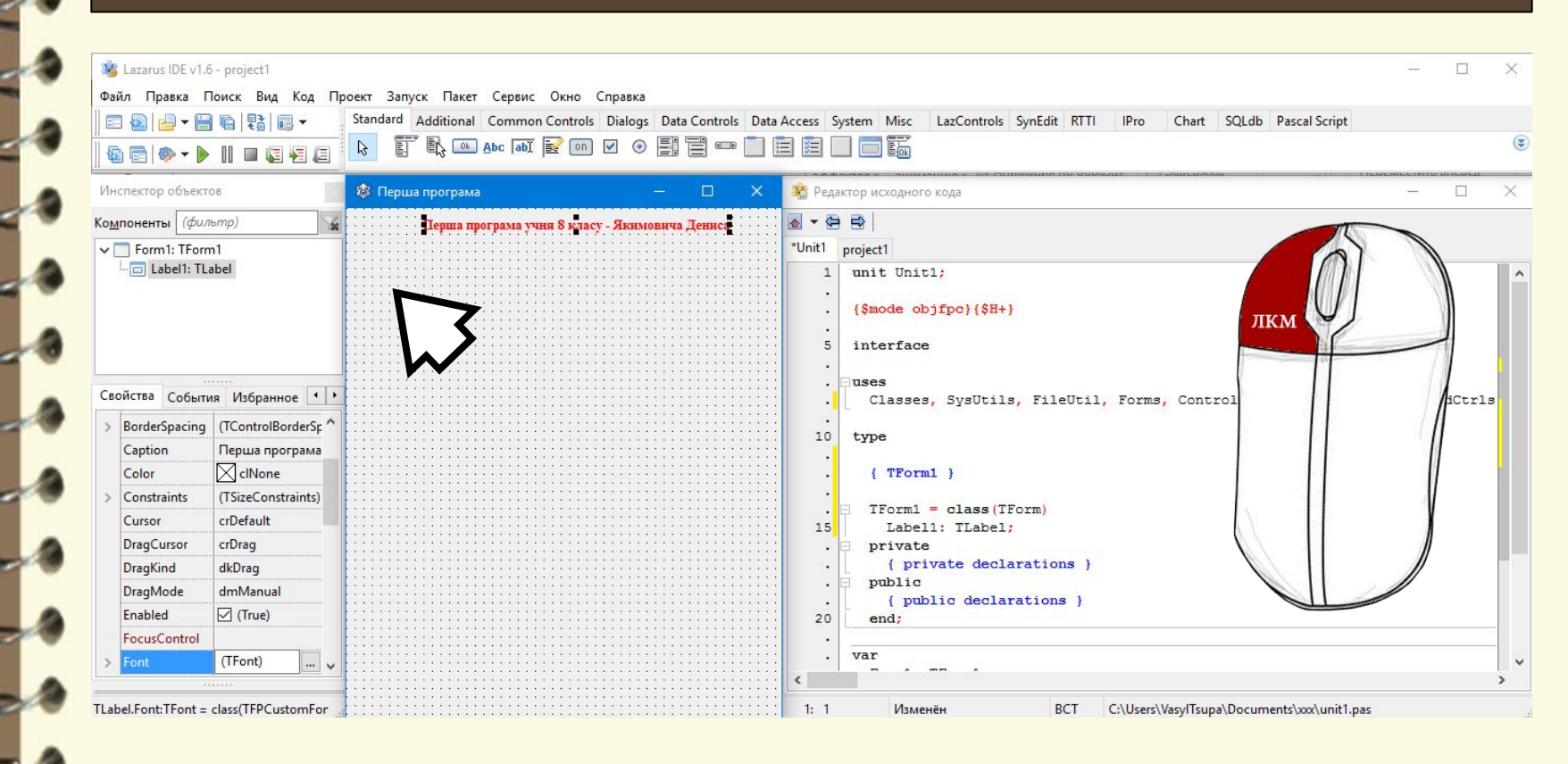

Матеріал є власністю сайту http://vsimppt.com.ua/

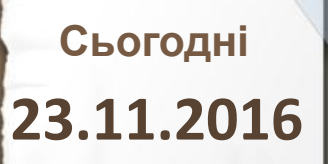

#### **Додавання кнопки**

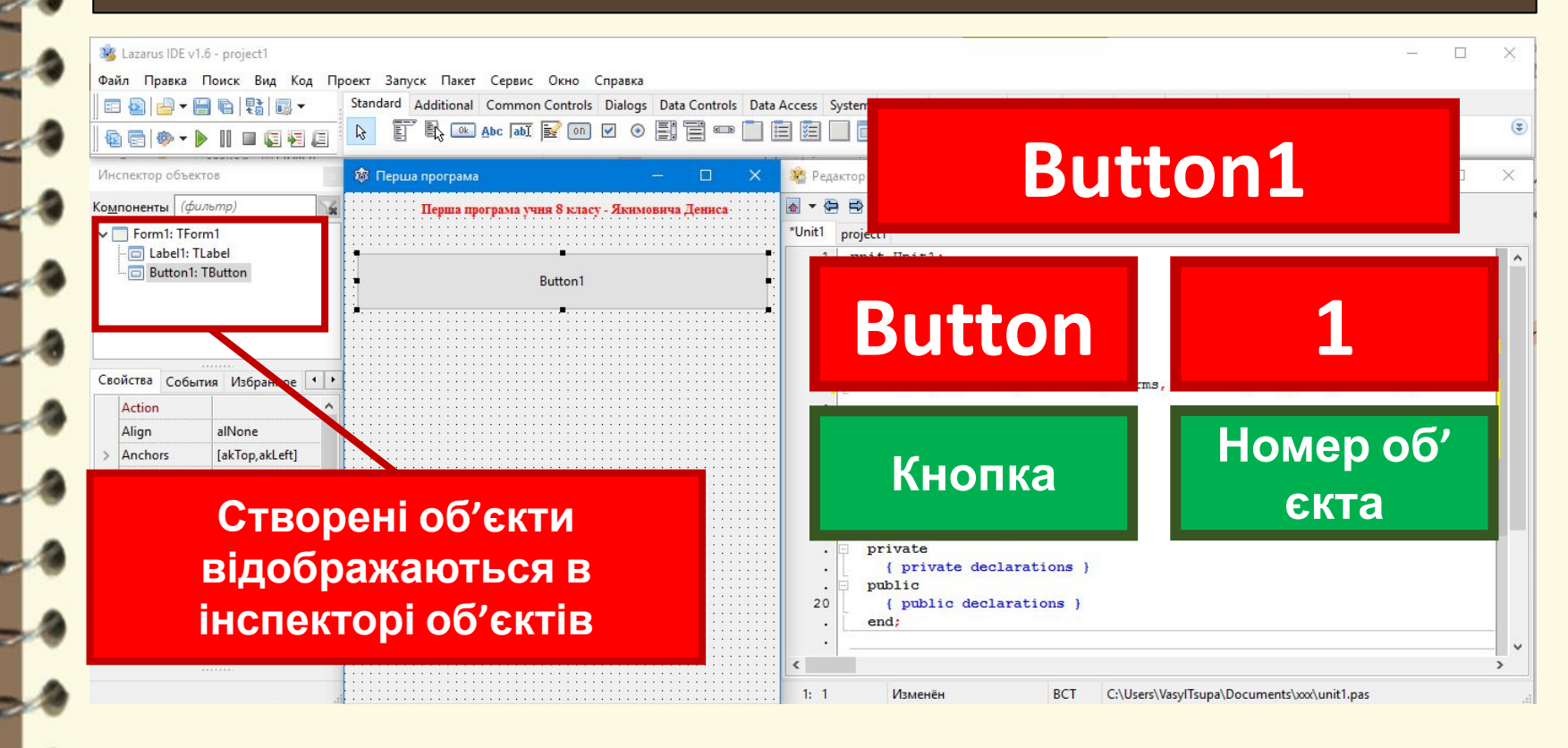

Матеріал є власністю сайту http://vsimppt.com.ua/

**Знайомство з середовищем програмування. Елементи вікна середовища програмування. Поняття форми. Програмний проект і файли, що входять до його складу.** 

#### **Додавання кнопки**

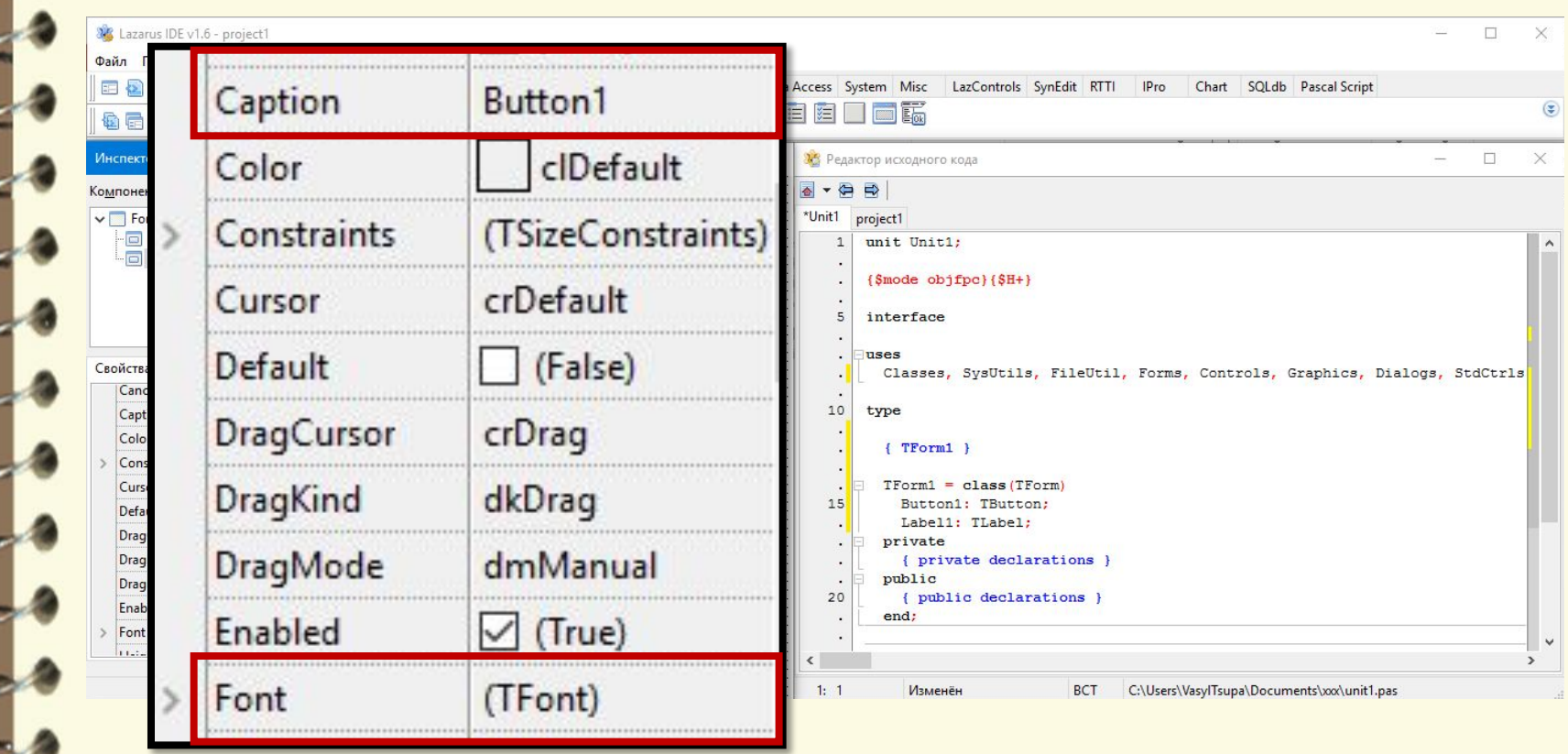

Матеріал є власністю сайту http://vsimppt.com.ua/

**Знайомство з середовищем програмування. Елементи вікна середовища програмування. Поняття форми. Програмний проект і файли, що входять до його складу.** 

### **Змінемо розмір форми**

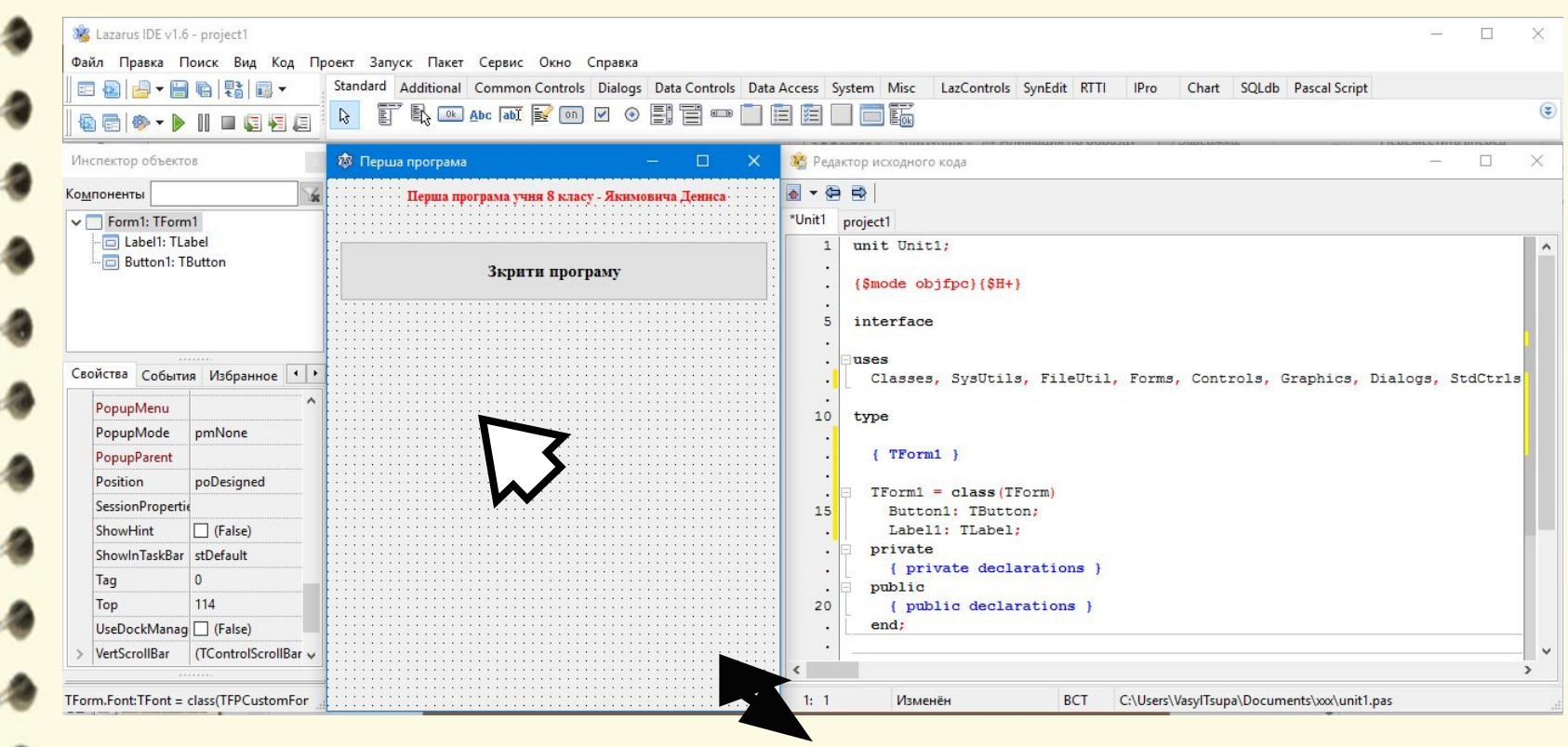

Матеріал є власністю сайту http://vsimppt.com.ua/

**Знайомство з середовищем програмування. Елементи вікна середовища програмування. Поняття форми. Програмний проект і файли, що входять до його складу.** 

#### **Змінемо розмір форми**

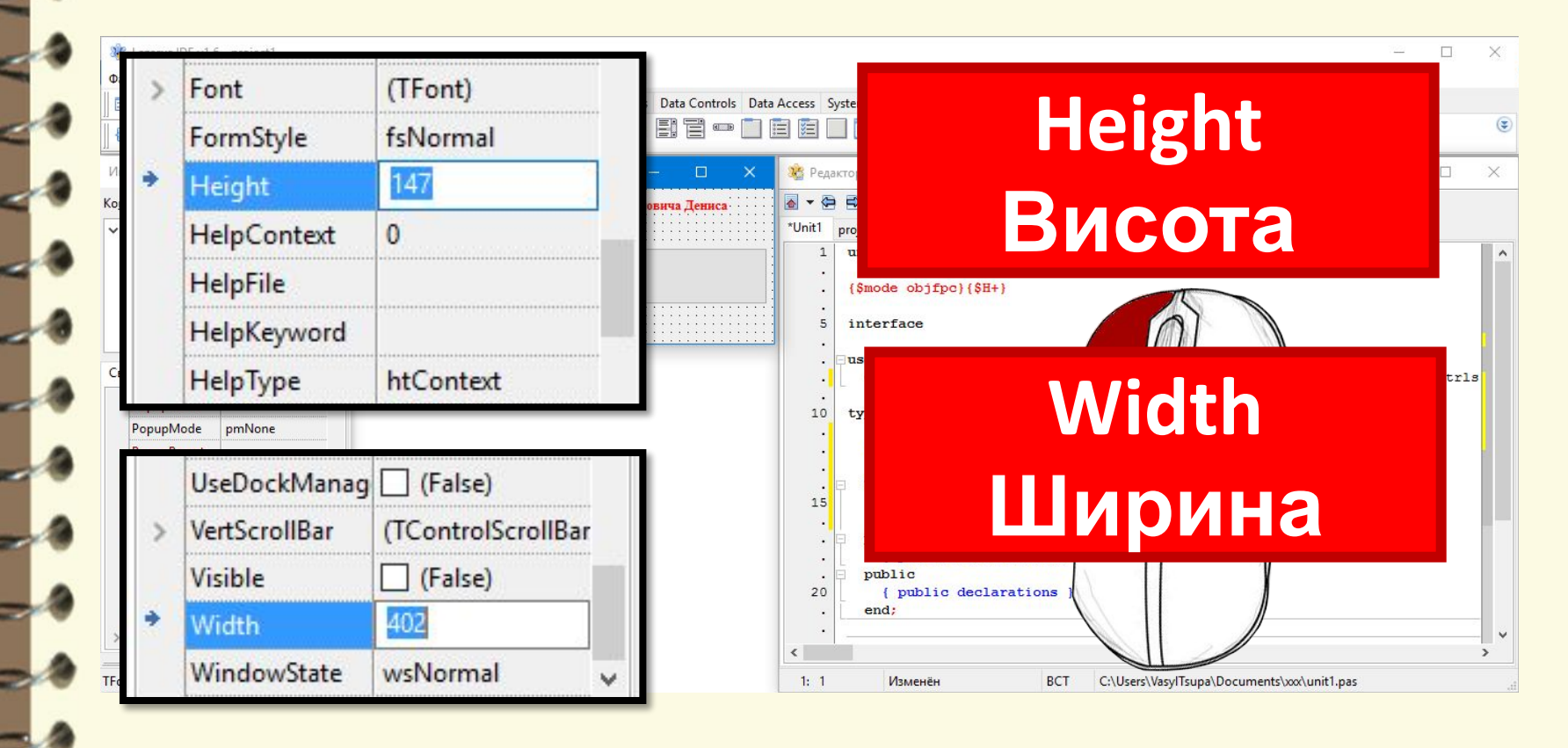

Матеріал є власністю сайту http://vsimppt.com.ua/

**Знайомство з середовищем програмування. Елементи вікна середовища програмування. Поняття форми. Програмний проект і файли, що входять до його складу.** 

#### **Запрограмуємо кнопку «Закрити програму»**

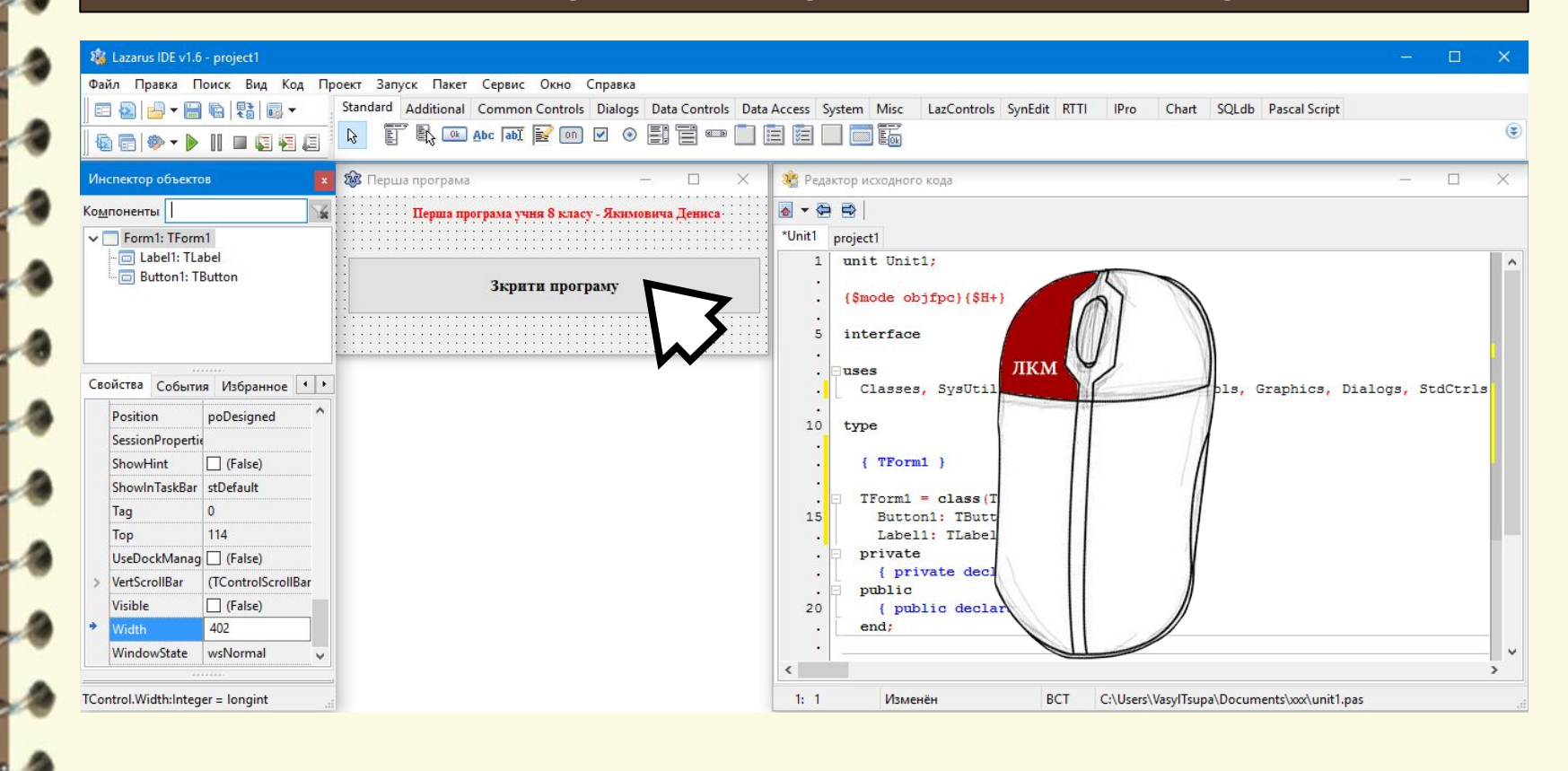

Матеріал є власністю сайту http://vsimppt.com.ua/

**Знайомство з середовищем програмування. Елементи вікна середовища програмування. Поняття форми. Програмний проект і файли, що входять до його складу.** 

### **Запрограмуємо кнопку «Закрити програму»**

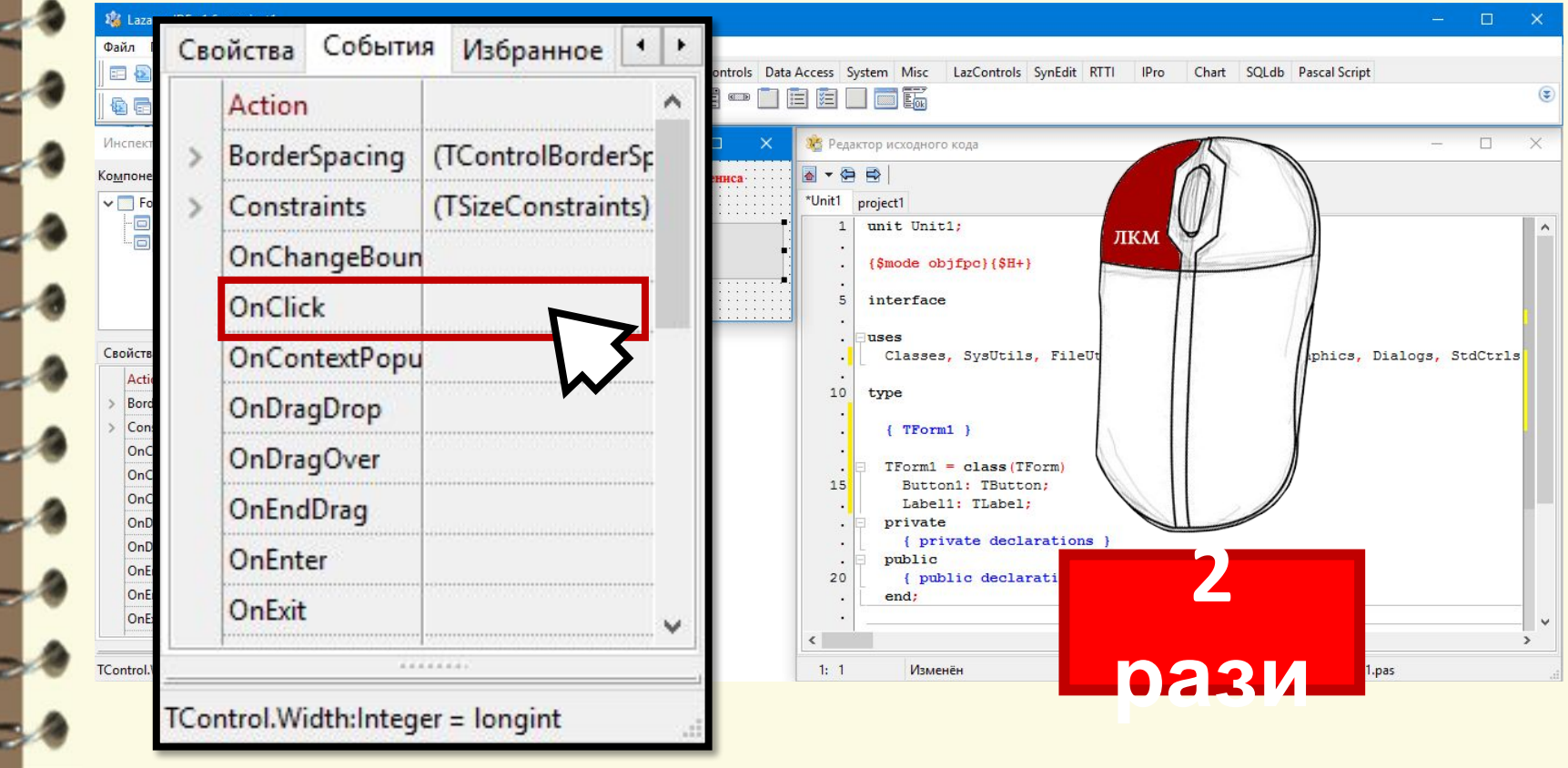

**Знайомство з середовищем програмування. Елементи вікна середовища програмування. Поняття форми. Програмний проект і файли, що входять до його складу.** 

#### **Запрограмуємо кнопку «Закрити програму»**

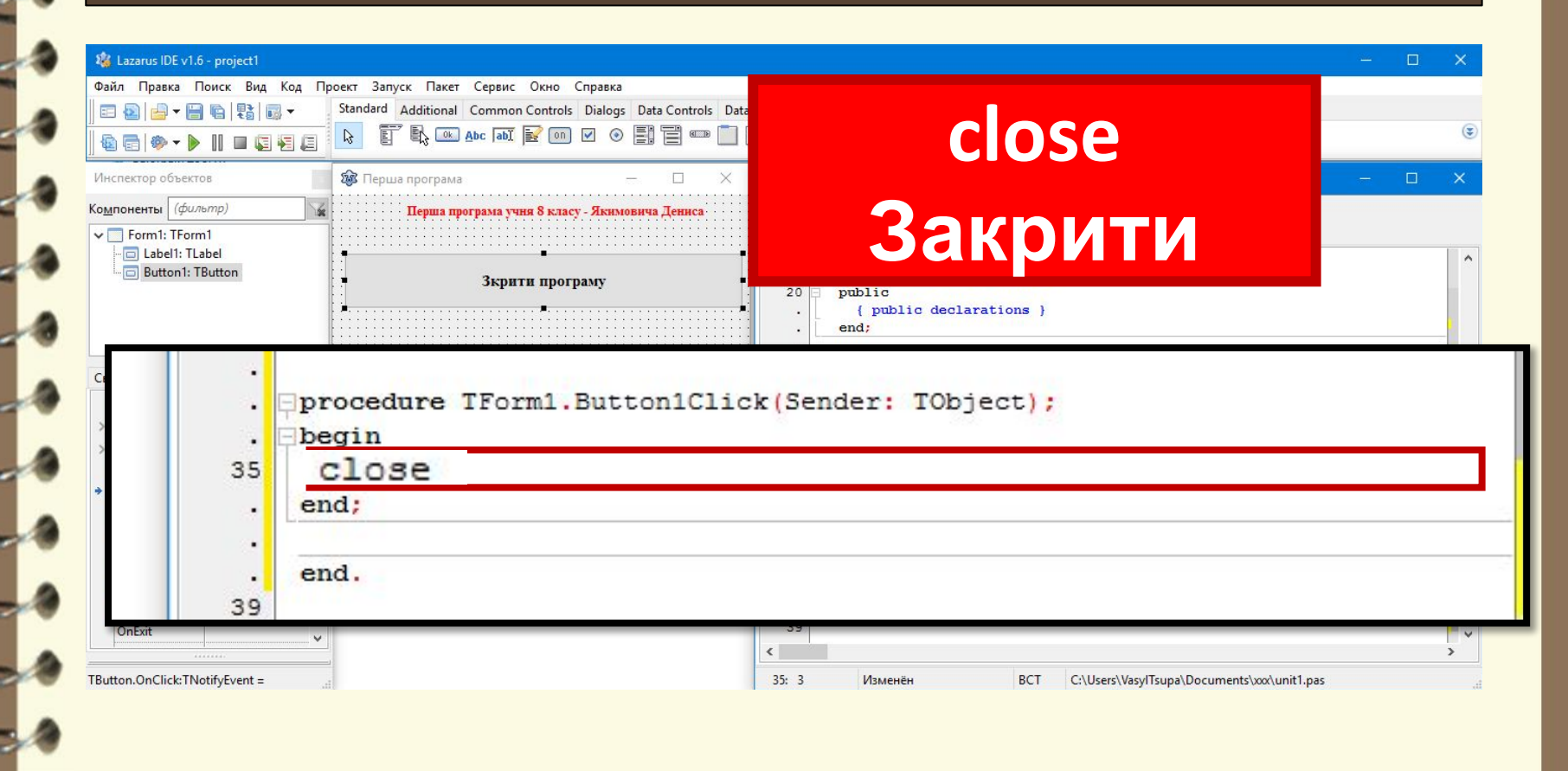

Матеріал є власністю сайту http://vsimppt.com.ua/

**Знайомство з середовищем програмування. Елементи вікна середовища програмування. Поняття форми. Програмний проект і файли, що входять до його складу.** 

### **Збережемо проект**

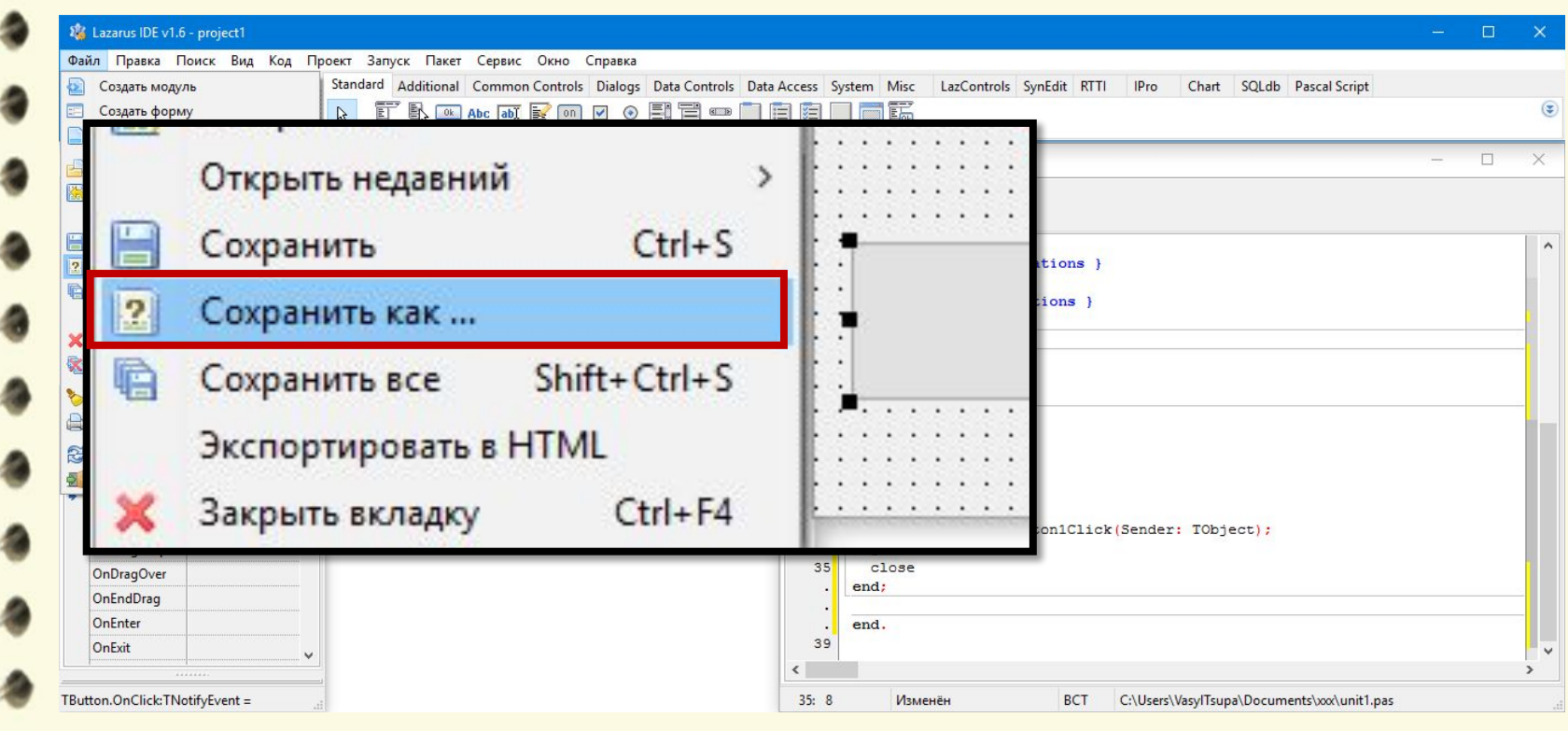

Матеріал є власністю сайту http://vsimppt.com.ua/

**Знайомство з середовищем програмування. Елементи вікна середовища програмування. Поняття форми. Програмний проект і файли, що входять до його складу.** 

### **Компілюємо**

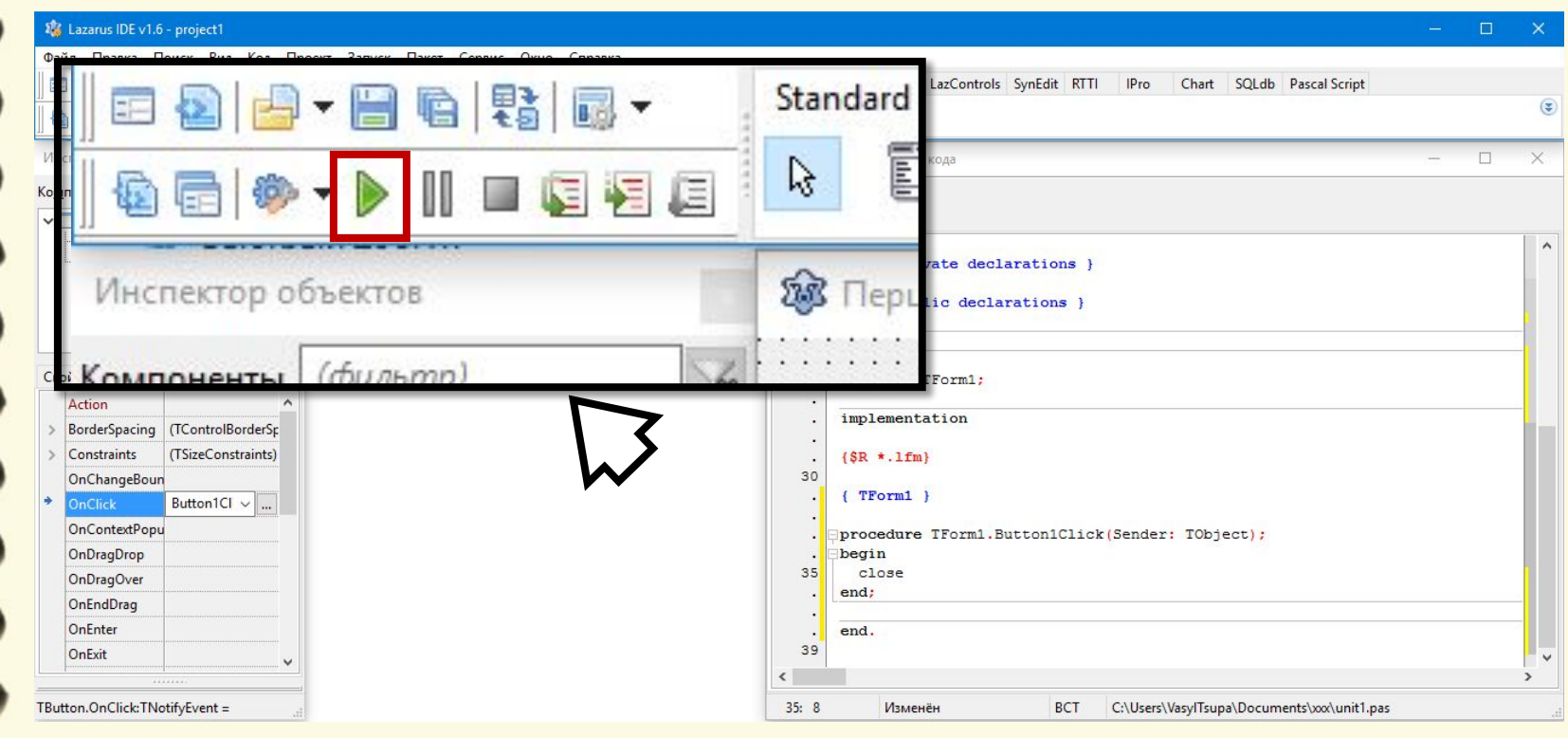

Матеріал є власністю сайту http://vsimppt.com.ua/

**Знайомство з середовищем програмування. Елементи вікна середовища програмування. Поняття форми. Програмний проект і файли, що входять до його складу.** 

### **Запрограмуємо кнопку «Закрити програму»**

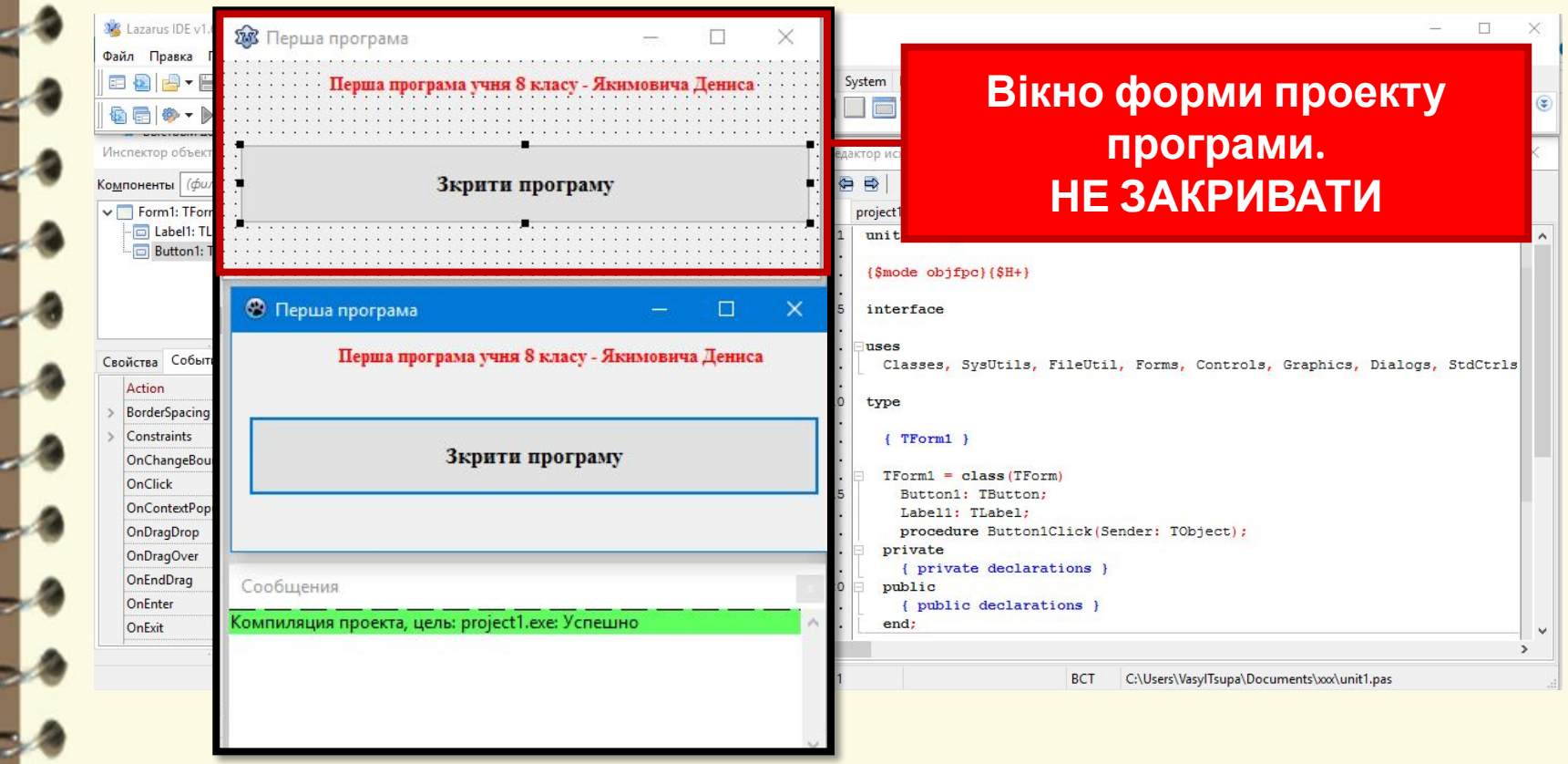

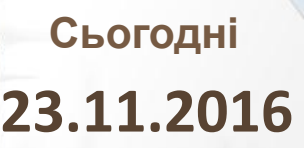

#### **Запрограмуємо кнопку «Закрити програму»**

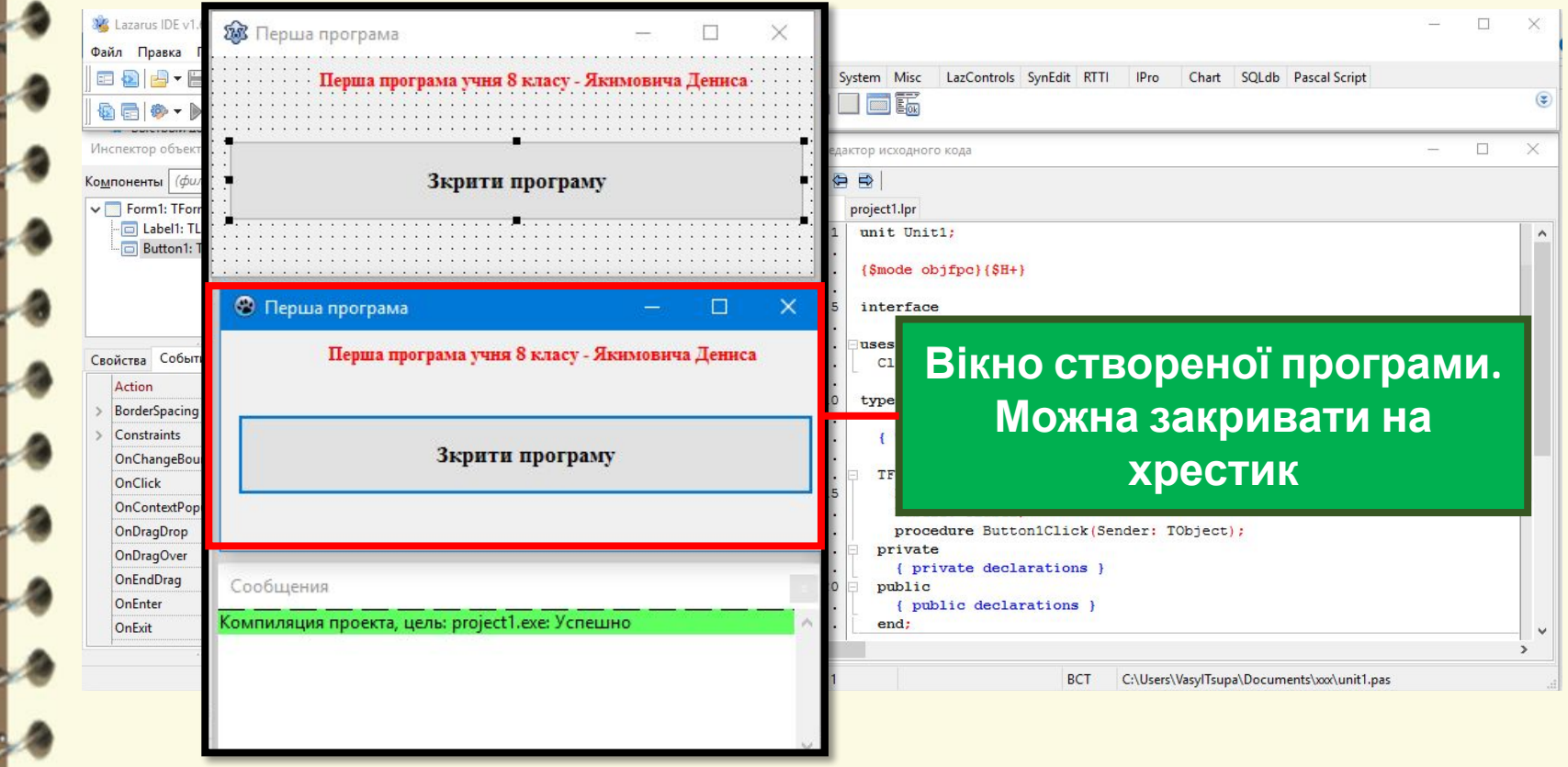

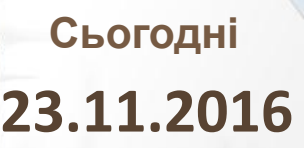

#### **Запрограмуємо кнопку «Закрити програму»**

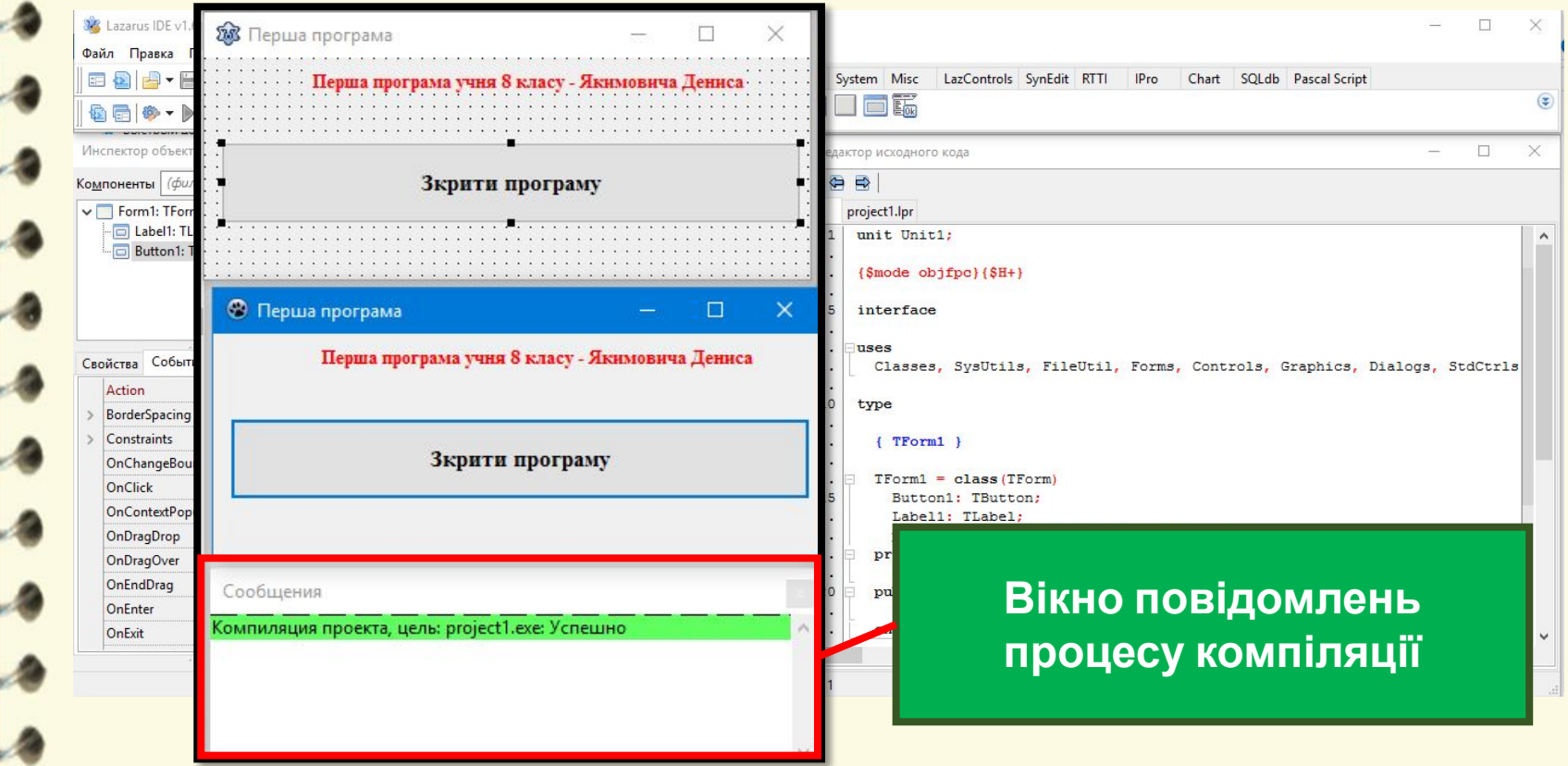

**Знайомство з середовищем програмування. Елементи вікна середовища програмування. Поняття форми. Програмний проект і файли, що входять до його складу.** 

### **Файли в папці збереженої програми**

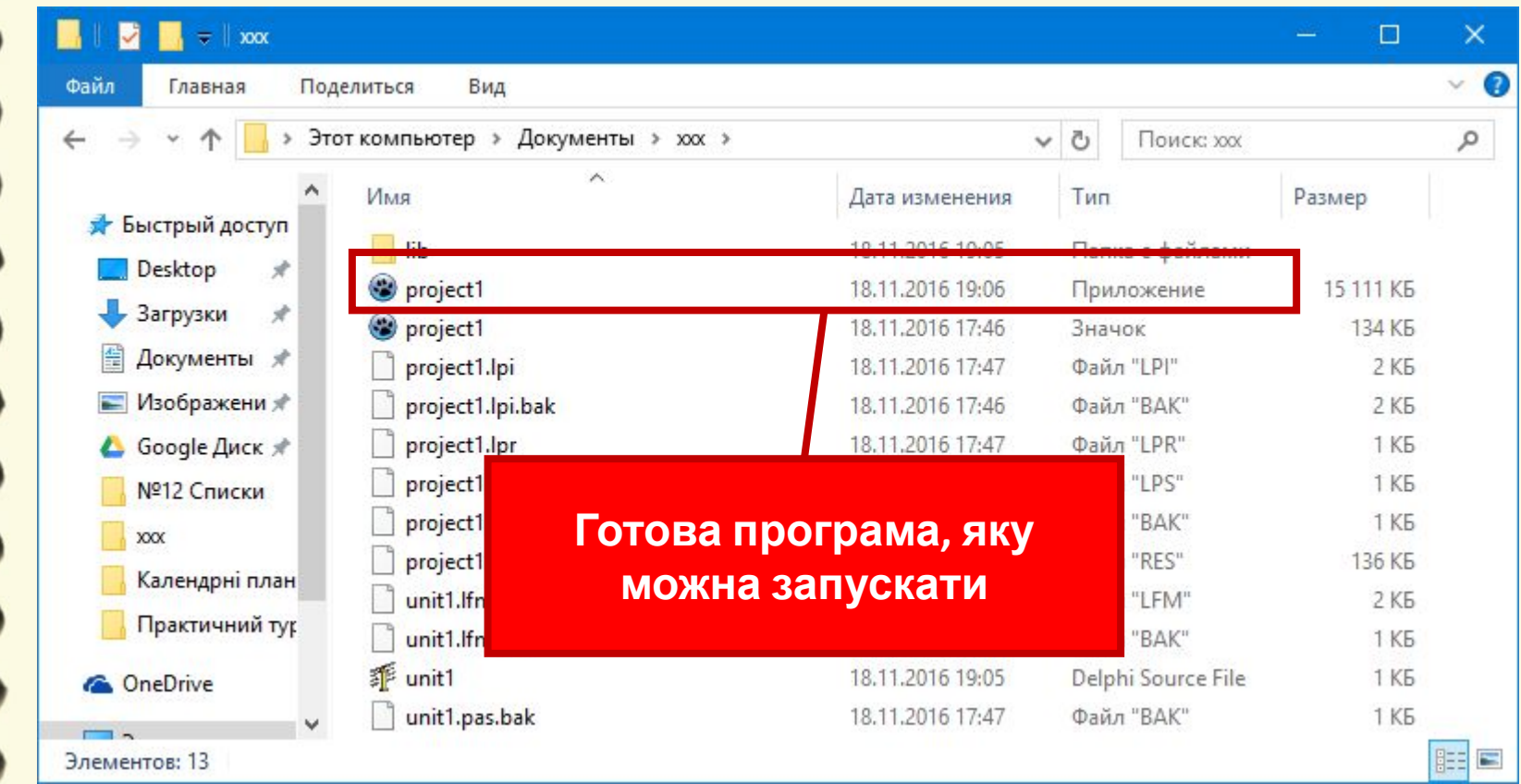

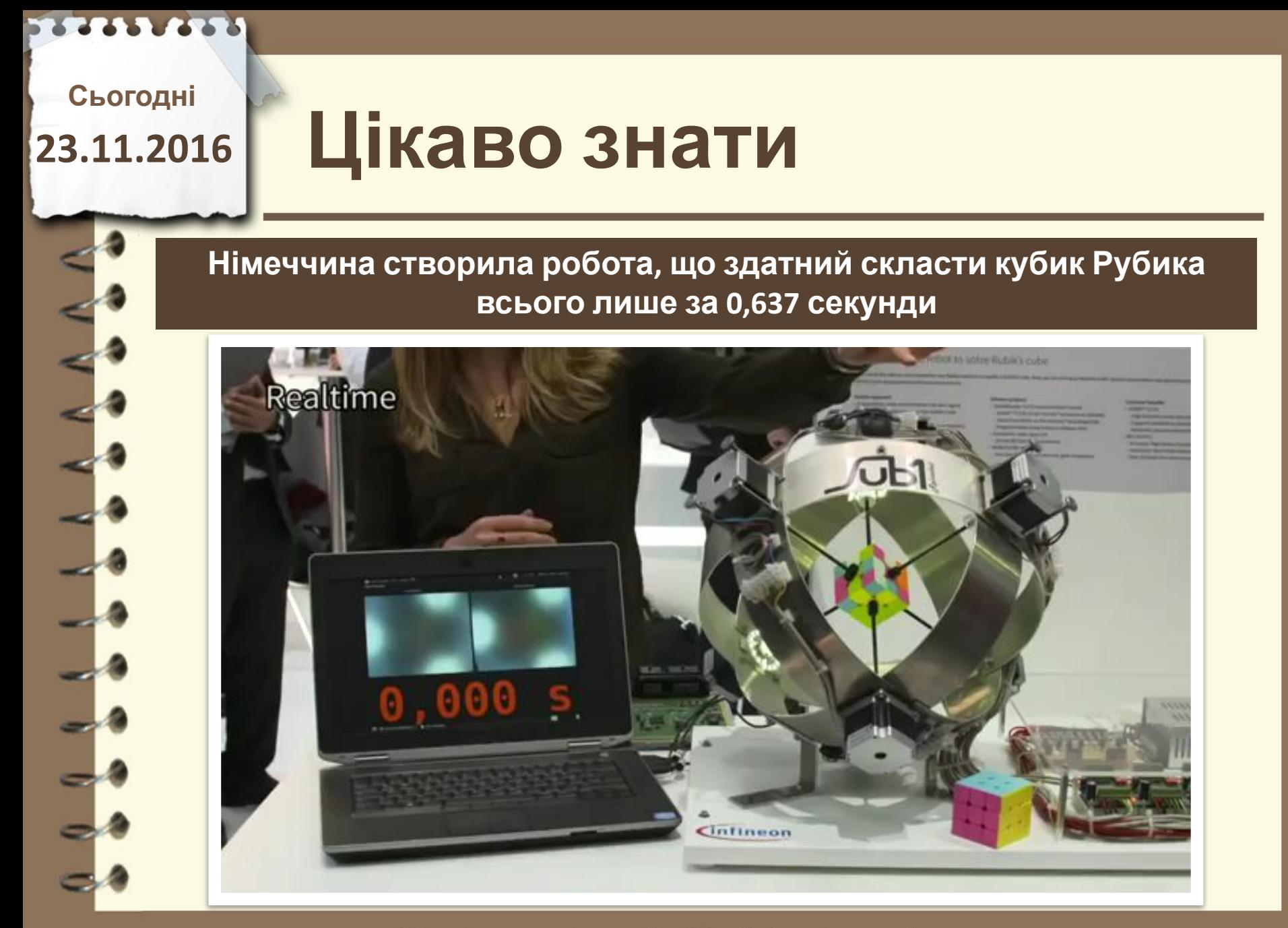

Матеріал є власністю сайту http://vsimppt.com.ua/

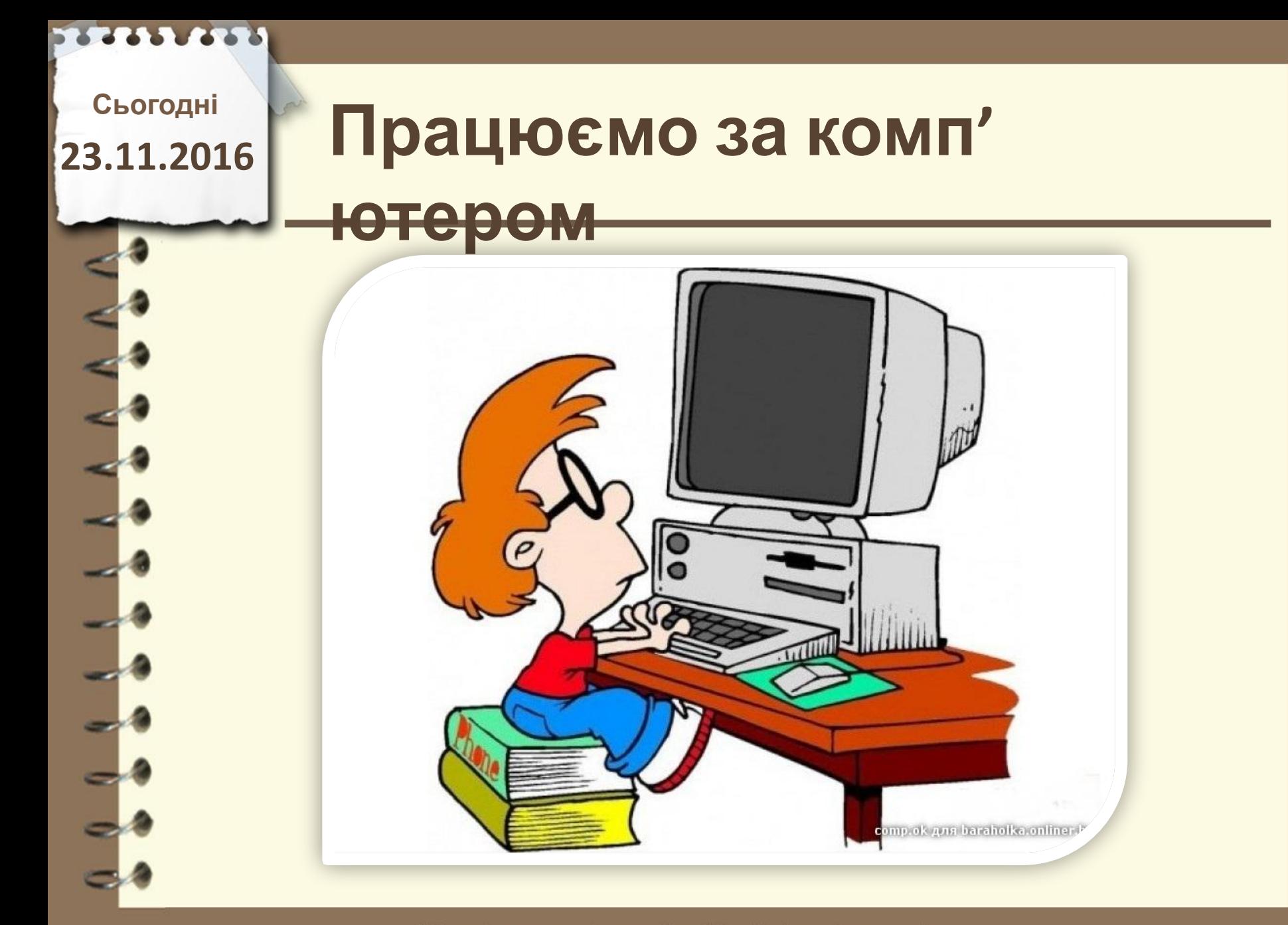

Матеріал є власністю сайту http://vsimppt.com.ua/

# **Працюємо за комп'**

**ютером**

**Сьогодні**

**23.11.2016**

### **Створити проект**

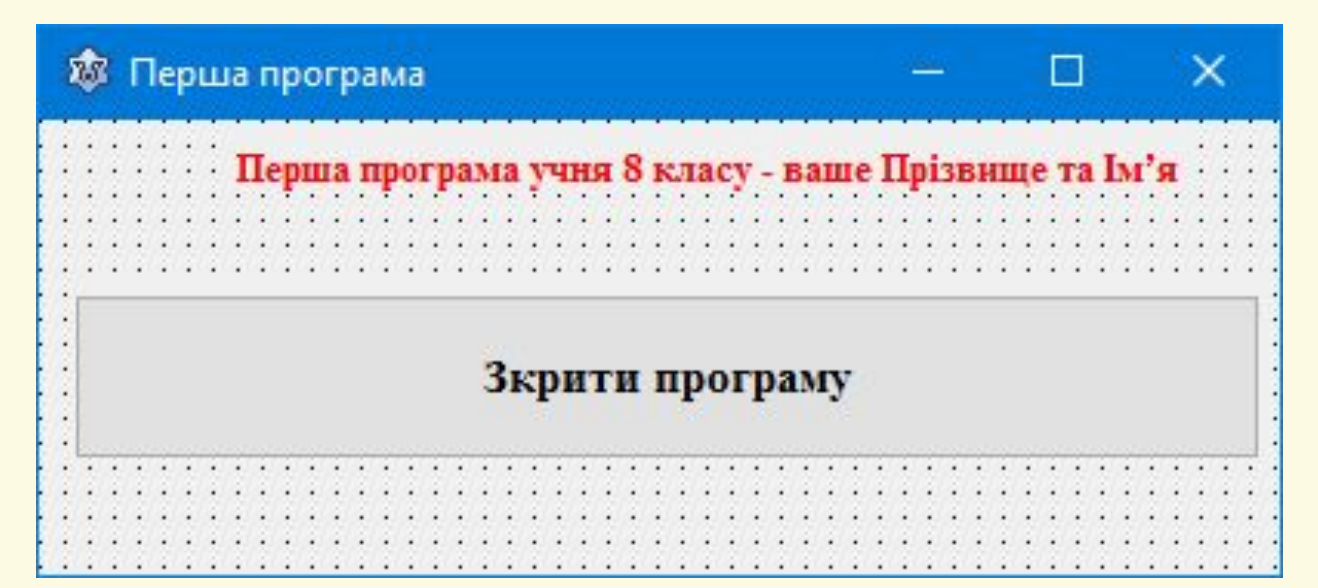

**Створити проект за поданим зразком. Висоту форми встановити на 150 ширина 410. При натисненні кнопки «Закрити програму» програма має завершитись. Зберегти проект на робочий стіл в папку «Ваше прізвище та ім'я». Після збереження скомпілювати**

**програму**

**23.11.2016**

# Сьогодні<br>3.11.2016 ПОВТОРЮЄМО

**1. З якими об'єктами ми познайомились на уроці? Які їх назви? 2. Що означає властивість Caption? 3. Що означає властивість Font? 4. Що означає властивість Width? 5. Що означає властивість Height?**

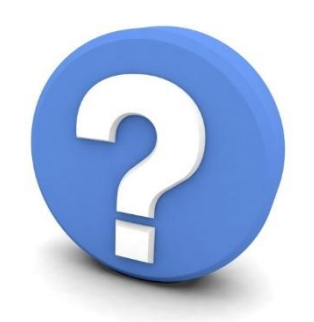

Матеріал є власністю сайту http://vsimppt.com.ua/

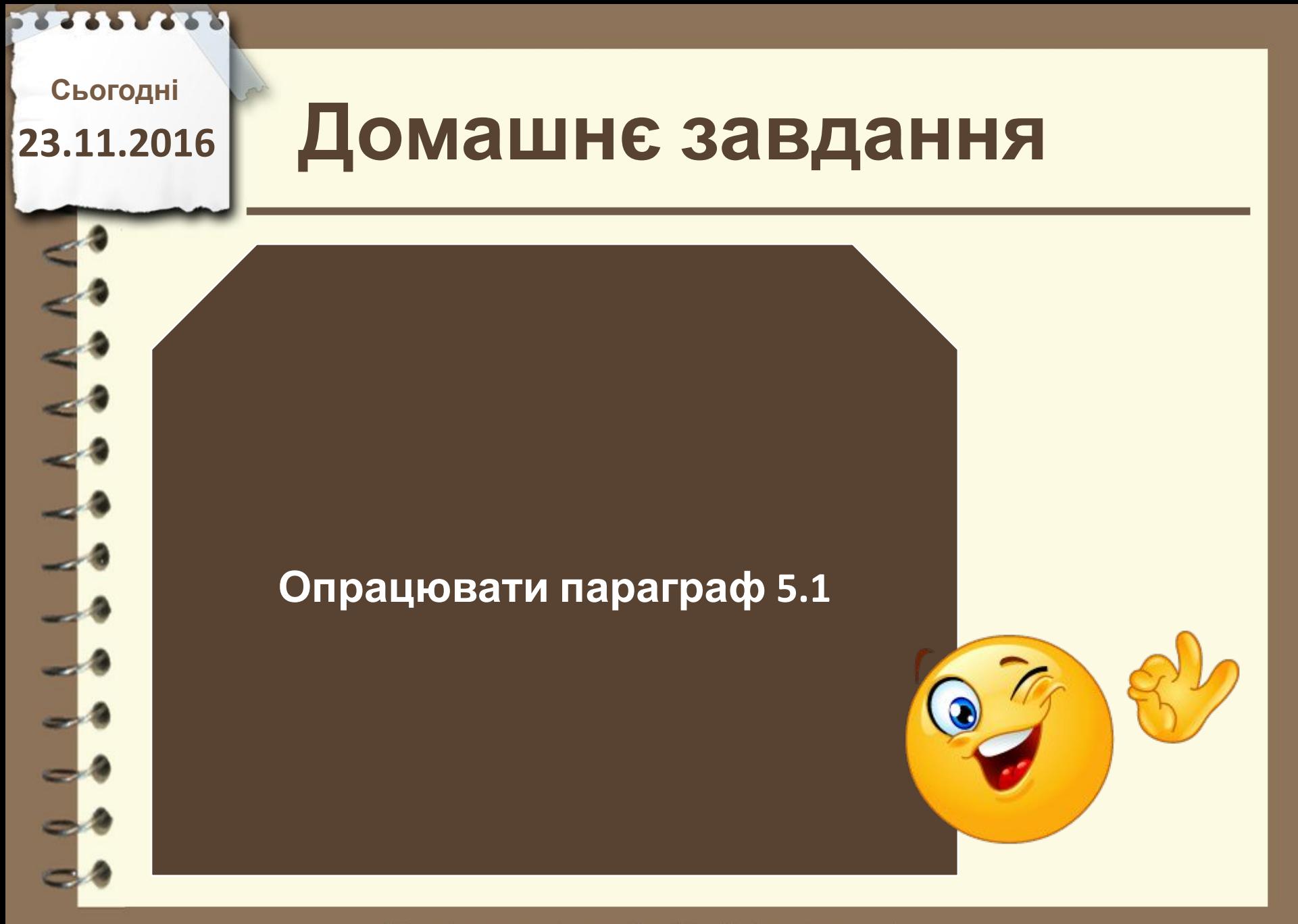

Матеріал є власністю сайту http://vsimppt.com.ua/

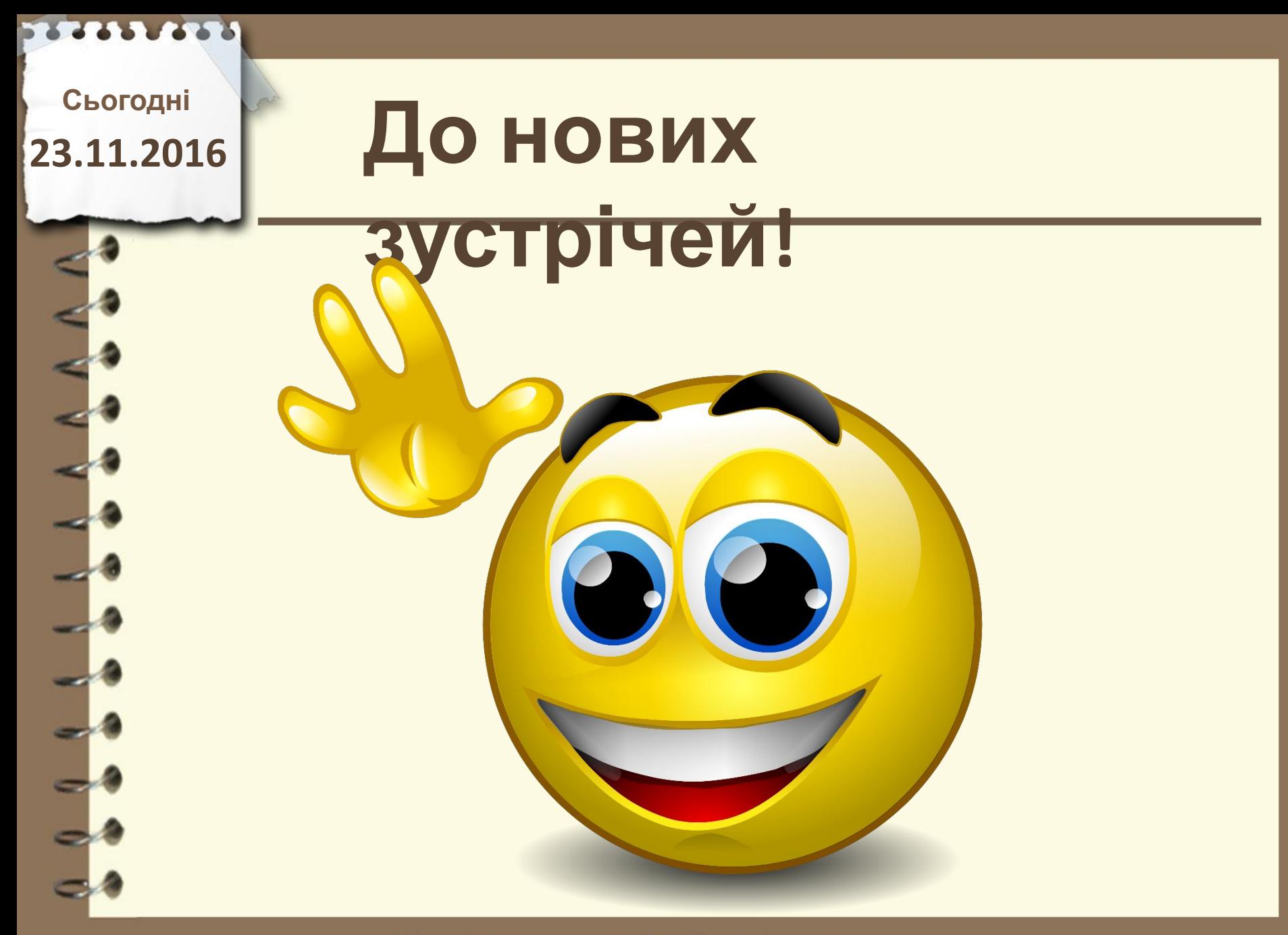

Матеріал є власністю сайту http://vsimppt.com.ua/